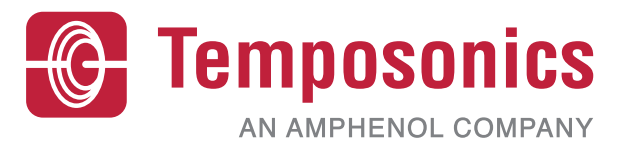

# **Manuale operativo**

# **Interfaccia DDA Level Plus®**

Trasmettitori di livello liquido magnetostrittivi

## Indice

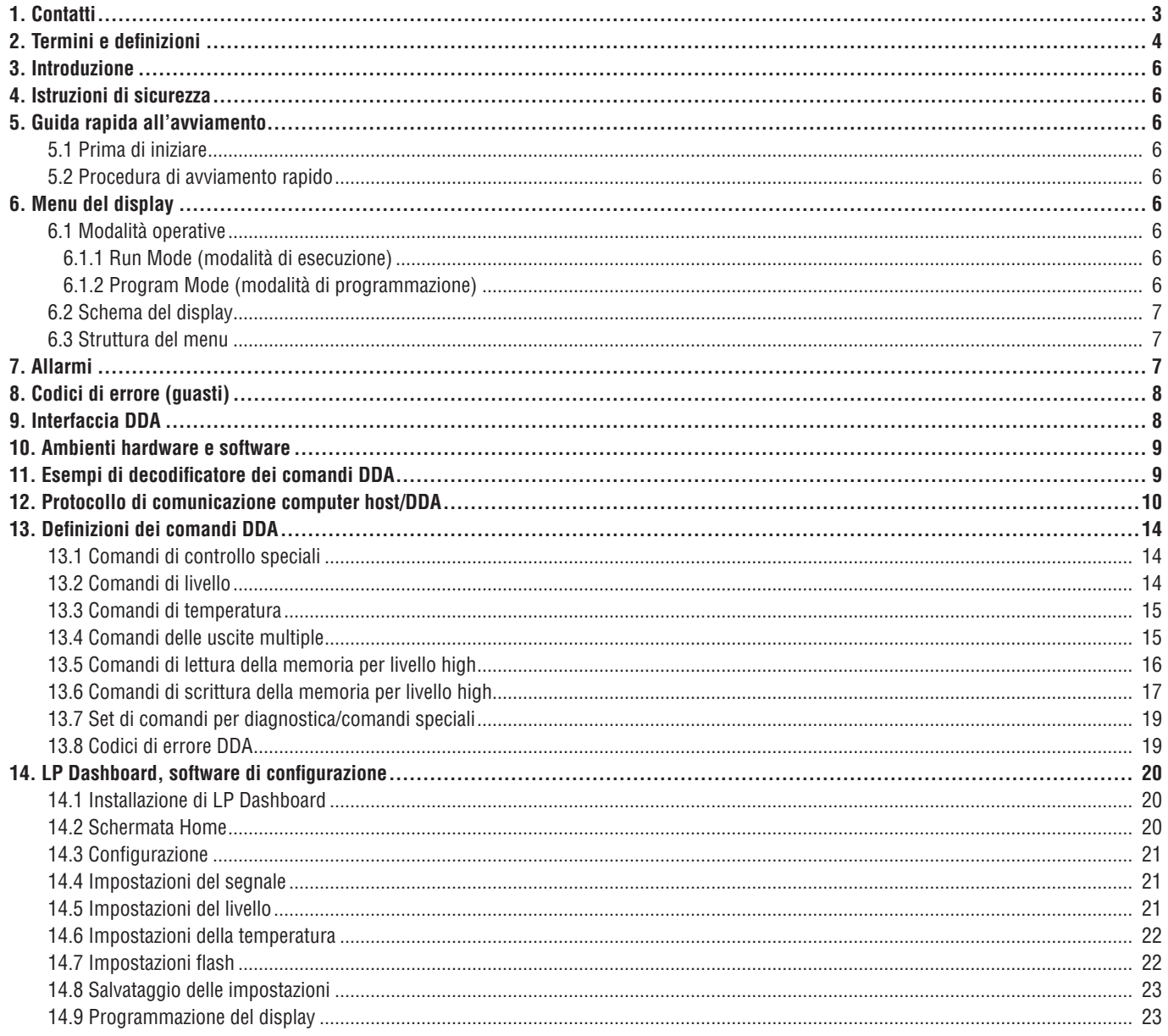

## <span id="page-2-0"></span>**1. Contatti**

#### **Stati Uniti**

**Generale** Tel: +1-919-677-0100 Fax: +1-919-677-2343 E-mail: [info.us@temposonics.com](mailto:info.us@temposonics.com) <https://www.temposonics.com>

#### **Indirizzo postale e di spedizione**

Temposonics, LLC 3001 Sheldon Drive Cary, North Carolina, 27513, USA

#### **Assistenza clienti**

Tel: +1-800-633-7609 Fax: +1-800-498-4442 E-mail: [info.us@temposonics.com](mailto:info.us@temposonics.com)

#### **Assistenza tecnica e applicazioni**

Assistenza tecnica di emergenza 24 ore Tel: +1-800-633-7609 E-mail: [levelplus@temposonics.com](mailto:levelplus@temposonics.com)

#### **Germania**

#### **Generale**

Tel: +49-2351-9587-0 Fax: +49-2351-56491 E-mail: [info.de@temposonics.com](mailto:info.de@temposonics.com) <https://www.temposonics.com>

#### **Indirizzo postale e di spedizione**

Temposonics GmbH & Co. KG Auf dem Schüffel 9 D - 58513 Lüdenscheid, Germania

#### **Assistenza tecnica e applicazioni**

Tel: +49-2351-9587-0 E-mail: [info.de@temposonics.com](mailto:info.de@temposonics.com) <https://www.temposonics.com>

#### <span id="page-3-0"></span>**2. Termini e definizioni**

#### **6C Mod**

Riferimento di temperatura regolabile per definire VCF.

 **A**

#### **API Gravity (gravità API)**

Misura di quanto un liquido a base di petrolio è più pesante o leggero dell'acqua. I valori consentiti sono 0...100 gradi *API* per *(6A)* e 0...85 gradi *API* per *(6B)*.

#### **C**

#### **Chimico 6C**

"Fattori di correzione del volume (VCF)" per applicazioni indipendenti e speciali, correzione del volume fino a 60 °F rispetto ai coefficienti di dilatazione termica.

 **D**

#### **DDA**

"Direct Digital Access" (accesso digitale diretto) – Protocollo digitale proprietario, sviluppato da Temposonics per impiego in aree a sicurezza intrinseca.

#### **Density (densità)**

Rapporto massa/volume di un oggetto a una temperatura specifica. Il valore di densità deve essere inserito in lb/cu. ft.

#### **E**

#### **Explosion proof (antideflagrante)**

Tipo di protezione basata sulla custodia, nella quale sono disposte le parti che possono innescare un'atmosfera di gas esplosivo e che è in grado di resistere alla pressione, sviluppata durante l'esplosione interna di una miscela esplosiva, impedendo la trasmissione dell'esplosione all'atmosfera di gas esplosivo circostante.

 **F**

#### **Flameproof (ignifugo)**

Tipo di protezione basata sulla custodia, nella quale sono disposte le parti che possono innescare un'atmosfera di gas esplosivo e che è in grado di resistere alla pressione, sviluppata durante l'esplosione interna di una miscela esplosiva, impedendo la trasmissione dell'esplosione all'atmosfera di gas esplosivo circostante.

#### **FOUNDATION™ fieldbus**

Sistema per la comunicazione seriale, digitale e bidirezionale, che serve da rete di livello base in un impianto o nell'ambito dell'automazione industriale. Sviluppato e amministrato da fieldbus FOUNDATION™.

#### **GOVI**

 **G**

"Gross Observed Volume of the Interface" (volume lordo osservato dell'interfaccia) – Volume totale del serbatoio occupato dal liquido dell'interfaccia. Il valore *GOVI* è indicato solo quando si misurano due liquidi ed è ottenuto sottraendo il volume del prodotto dal volume totale del liquido nel serbatoio (*GOVT – GOVP*).

#### **GOVP**

"Gross Observed Volume of the Product" (volume lordo osservato del prodotto) – Volume totale del serbatoio occupato dal liquido del prodotto. Quando si misura un solo liquido, corrisponde anche al volume totale del liquido nel serbatoio (*GOVT*). Quando si misurano due liquidi, corrisponde al volume totale del liquido nel serbatoio meno il volume del liquido dell'interfaccia (*GOVT – GOVI*).

#### **GOVT**

"Total Gross Observed Volume" (volume lordo osservato totale) – Volume totale del liquido nel serbatoio. Quando si misura solo un liquido, corrisponde al volume del prodotto (*GOVP*). Quando si misurano due liquidi, corrisponde al volume dei liquidi del prodotto e dell'interfaccia (*GOVP + GOVI*).

#### **GOVU**

"Gross Observed Volume Ullage" (volume vuoto lordo osservato) – Differenza di volume tra la capacità utile del serbatoio e il volume totale nel serbatoio (Working Capacity (capacità utile) – *GOVT*).

# **H**

#### **HART®**

*Protocollo di comunicazione bidirezionale*, che consente la trasmissione dati tra strumentazione da campo intelligente e sistemi host.

# **I**

## **Interfaccia**

*Sostantivo*; misura del livello di un liquido quando si trova sotto un altro liquido.

#### **Interfaccia**

*Agg.*; il software *Graphical User Interface* (GUI), che serve all'utente per accedere ai protocolli software (*HART®, DDA, MODBUS*).

#### **Mass (massa)**

 **M**

La proprietà di un corpo, causa del suo peso in un campo gravitazionale, calcolata dalla densità alla temperatura di riferimento moltiplicata per il fattore di correzione del volume (*Densità \* VCF*).

#### **MODBUS**

*Protocollo di comunicazione seriale*, pubblicato da Modicon nel 1979 e utilizzato con i suoi controllori a logica programmabile (PLC). Nelle industrie è diventato de facto un protocollo di comunicazione standard e oggi è il mezzo più diffuso per collegare i dispositivi elettronici industriali.

#### **N**

#### **NEMA Tipo 4X**

Prodotto *Enclosure* (custodia) sviluppato per impieghi all'interno e all'esterno, soprattutto per fornire una protezione contro corrosione, sporco e polvere portati dal vento, spruzzi e getti d'acqua ai tubi flessibili; anche per evitare danni dovuti alla formazione di ghiaccio sulla custodia. Non è stato sviluppato per fornire una protezione da condizioni quali la formazione di condensa/ghiaccio interno.

#### **NPT**

*Standard U.S.* che definisce le filettature coniche utilizzate per unire tubi e raccordi.

#### **NSVP**

"Net Standard Volume of the Product" (volume standard netto del prodotto) – Volume corretto in temperatura per il prodotto liquido nel serbatoio; richiede che il trasmettitore sia ordinato con funzioni per la misura della temperatura. *NSVP* è ottenuto moltiplicando il volume del liquido del prodotto per un fattore di correzione del volume basato sulla temperatura (*GOVP \* VCF*).

#### **O**

#### **Oli pesanti 6A**

"Oli crudi generici", correzione del volume fino a 60 °F rispetto alla gravità API.

#### **Oli leggeri 6B**

"Prodotti generici", correzione del volume fino a 60 °F rispetto alla gravità API.

#### **R**

#### **Reference Temperature (temperatura di riferimento)**

*Temperatura* alla quale è eseguita la misura di densità; i valori consentiti sono 32...150 °F (0...66 °C).

#### **S**

#### **Sicurezza intrinseca**

"A sicurezza intrinseca" - Tipo di protezione che si basa sulla limitazione dell'energia elettrica, tra apparecchiature con cablaggio di interconnessione esposto ad atmosfera potenzialmente esplosiva, a un livello inferiore a quello che può causare inneschi per scintillamento o effetti termici.

#### **Specific Gravity (gravità specifica)**

*Rapporto tra la densità* di un liquido e la densità dell'acqua alle medesime condizioni.

#### **Sphere Radius (raggio della sfera)**

*Raggio interno* della sfera che contiene il liquido; il valore è utilizzato per calcolare il volume insieme a *Sphere Offset* (offset della sfera).

#### **Sphere Offset (offset della sfera)**

*Valore di offset* che considera il volume addizionale in una sfera di geometria non uniforme; il valore è utilizzato per calcolare il volume insieme a *Sphere Radius* (raggio della sfera).

#### **Strap Table (tabella di correlazione dei dati)**

*Tabella di misura* che correla l'altezza del serbatoio al volume contenuto fino a quell'altezza. Il trasmettitore può comprendere fino a 100 punti.

#### **T**

#### **TEC**

"Thermal Expansion Coefficient"(coefficiente di dilatazione termica) - Valore che mette in correlazione la variazione di temperatura di un oggetto con la variazione del suo volume. I valori consentiti sono 270,0...930,0. Le unità TEC sono in 10 E-6/°F.

#### **Temperature Correction Method (metodo di correzione della temperatura)**

Uno di cinque *metodi di correzione del prodotto*, utilizzato per correggere il volume del prodotto nel serbatoio in base alle variazioni di temperatura, a partire da 60 °F compresi (*6A, 6B, 6C, 6C Mod* e *Custom Table (tabella personale*)).

#### **V**

#### **Volume Calculation Mode (modalità di calcolo del volume)**

Uno dei due metodi utilizzati per calcolare misure volumetriche a partire da misure di livello, comprese *Sphere* (sfera) e *Strap Table* (tabella di correlazione dei dati).

#### **VCF**

"Volume Correction Factor" (fattore di correzione del volume) – Tabella di misure che correla i punti di temperatura con i fattori di correzione per la dilatazione/contrazione dei liquidi. Il trasmettitore può comprendere fino a 50 punti.

#### **W**

#### **Working Capacity (capacità utile)**

*Volume massimo di un liquido* che deve essere contenuto nel serbatoio in base alle specifiche; tipicamente l'80% del volume massimo dei serbatoi prima del troppo pieno.

#### <span id="page-5-0"></span>**3. Introduzione**

#### **3.1 Scopo e uso di questo manuale**

Prima di avviare l'apparecchiatura, leggere attentamente questa documentazione e attenersi alle istruzioni di sicurezza.

Il contenuto di questa documentazione tecnica e dei vari allegati ha lo scopo di fornire informazioni sull'esecuzione del montaggio, dell'installazione e della messa in servizio da parte di personale di assistenza, qualificato secondo IEC 60079-14 e/o da tecnici di assistenza formati da Temposonics, e nel rispetto delle normative locali.

#### **3.2 Simboli e avvisi utilizzati**

Gli avvisi sono previsti per la sicurezza personale e per evitare di danneggiare il prodotto descritto o i dispositivi collegati. In questa documentazione, le informazioni e gli avvisi di sicurezza per evitare pericoli, che possono danneggiare la salute del personale o i materiali, sono evidenziati da un pittogramma che li precede e da una definizione riportata subito sotto.

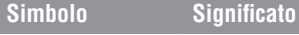

**AVVISO** Questo simbolo è utilizzato per segnalare situazioni che possono provocare danni materiali e/o lesioni personali.

#### **4. Istruzioni di sicurezza**

#### **4.1 Destinazione d'uso**

Lo scopo di questa documentazione è di fornire informazioni dettagliate sull'interfaccia del protocollo. Tutte le informazioni correlate alla sicurezza sono riportate nel manuale operativo specifico del prodotto. Leggere il manuale operativo prima di collegare il trasmettitore di livello.

#### **5. Guida rapida all'avviamento**

#### **5.1 Prima di iniziare**

#### **Nota:**

Per garantire il corretto funzionamento, utilizzare un convertitore RS-485 con "Send Data Control" (invia controllo dei dati) e il software di configurazione. *Esempio:* 

RS-485 a USB, 380114

#### **5.2 Procedura di avviamento rapido**

- 1. Collegare +24 V c.c. ai morsetti.
- 2. Collegare le linee dati ai morsetti.
- 3. Collegare il PC (o un altro dispositivo) alle linee dati. (Se si utilizza un PC, impiegare un convertitore RS-485-USB;. v. Nota precedente per maggiori informazioni)
- 4. Attivare l'alimentazione del trasmettitore.
- 5. Avviare LP Dashboard. Selezionare Com Port (porta COM) e Address (indirizzo). L'impostazione predefinita dell'indirizzo è "192" per DDA.
- 6. Modificarlo con un indirizzo adatto alla rete di installazione.
- 7. Verificare il corretto funzionamento dei galleggianti di prodotto e interfaccia e la temperatura.
- 8. Disattivare l'alimentazione del trasmettitore.
- 9. Scollegare le linee dati.
- 10. Installare il trasmettitore nel contenitore (v. Manuale operativo).
- 11. Ricollegare l'alimentazione e le linee dati.
- 12. Tarare il livello attuale del serbatoio utilizzando il software di configurazione (opzionale).
- 13. Verificare la comunicazione con il sistema host.

#### **Parametri di comunicazione predefiniti**

DDA: 4800 BAUD 8, E, 1

## **6. Menu del display**

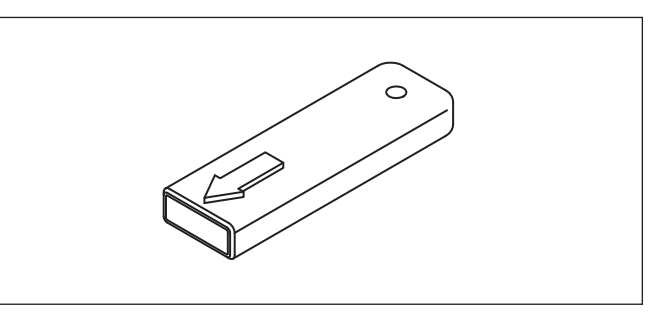

*Fig. 1: Pennino (stylus) (codice 404108)*

Tutti i trasmettitori di livello per liquidi della Serie LP sono forniti con un pennino (Stylus codice n. 254740), che serve per interagire con il display. Per le custodie a intercapedine singola e doppia, il pennino è stato sviluppato per consentire la programmazione del dispositivo senza aprire la custodia. Quando si utilizza il pennino, allinearlo al contorno dei pulsanti e nella medesima direzione. Un allineamento non corretto del pennino può causare il malfunzionamento del display.

#### **Nota:**

Non utilizzare altri dispositivi oltre al pennino Temposonics Stylus per interagire con il display sulle Serie LP.

#### **Nota:**

Un uso non corretto del pennino può causare il malfunzionamento del display.

#### **6.1 Modalità operative**

Il trasmettitore di livello della Serie LP può funzionare in base a una delle seguenti modalità operative. Queste modalità possono servire per tarare e configurare vari parametri operativi.

#### **6.1.1 Run Mode (modalità di esecuzione)**

La modalità di esecuzione è la modalità di funzionamento principale. Questa modalità consente di eseguire le misure, di visualizzare i dati e rispondere ai comandi DDA.

#### <span id="page-6-0"></span>**6.1.2 Program Mode (modalità di programmazione) 6.1.2 Program Mode (modalità di programmazione)**

La modalità di programmazione è fondamentale per la messa in servizio e la ricerca guasti del trasmettitore di livello. Il menu completo e le funzioni disponibili sono indicate nel paragrafo 6.3 Struttura del menu. Per accedere alla modalità di programmazione, utilizzare il pennino e premere il tasto Invio, come descritto nel paragrafo 6.2 Schema del display. La modalità di programmazione è protetta da password per evitare modifiche non autorizzate. La password predefinita in fabbrica è 27513. Quando è attiva la modalità di programmazione, la comunicazione a distanza non funziona. È disponibile una funzione automatica di timeout affinché il trasmettitore non sia lasciato inavvertitamente in modalità di programmazione. Il timeout è impostato su 1 minuto, prima che sia visualizzato un messaggio con la richiesta di tempo supplementare. Il timeout totale è 2 minuti.

#### **Nota:**

Ogni volta che si esce dalla modalità di programmazione utilizzando il display, il dispositivo esegue un reset per garantire che tutte le modifiche siano state accettate. Il reset richiede circa 5 secondi prima che il trasmettitore di livello sia di nuovo in grado di rispondere ai comandi.

#### **Nota:**

In modalità di programmazione, il trasmettitore non risponde ai comandi DDA in arrivo. Al controllore è inviato un errore di occupato per segnalare che il dispositivo è in modalità di programmazione. Questa funzione evita che un utente programmi il dispositivo da una postazione remota mentre un altro utente accede a questa modalità dal display.

#### **6.2 Schema del display**

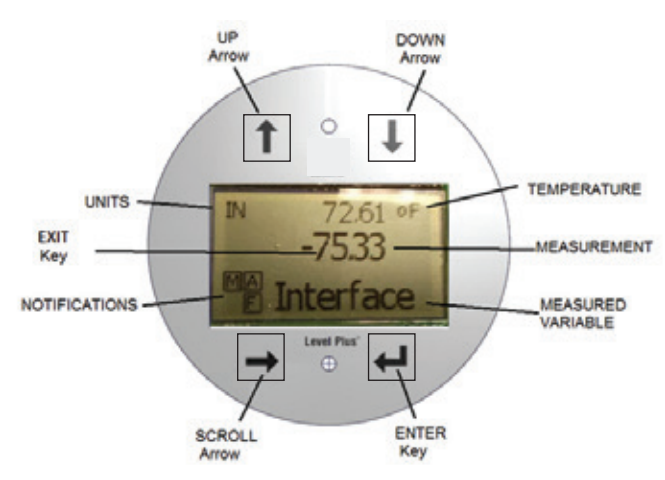

*Fig. 2: Display DDA*

**Freccia SU** – Serve per spostare il cursore sullo schermo verso l'alto e per incrementare un numero.

**Freccia GIÙ** – Serve per spostare il cursore sullo schermo verso il basso e per diminuire un numero.

**Freccia di SCORRIMENTO** – Serve a spostare il cursore sullo schermo verso destra; al termine il cursore torna indietro.

**Tasto INVIO** – Serve per accedere a Program Mode (modalità di programmazione), selezionare la voce evidenziata e confermare la selezione. **Tasto ESCI** – Tasto nascosto al centro del display; serve a uscire dal menu in qualsiasi momento.

**VARIABILE MISURATA** – La variabile di processo che è stata selezionata per essere visualizzata. Il display scorre automaticamente tra le variabili selezionate.

**MISURA**– Il valore numerico per la VARIABILE MISURATA indicata sul display.

**UNITÀ** – Unità di misura per la VARIABILE MISURATA indicata sul display. **TEMPERATURA** – Temperatura media del prodotto nel serbatoio. È visualizzata solo se il trasmettitore di livello è stato acquistato con la misura di temperatura.

**NOTIFICHE** – Quattro caselle con lettere. La casella in alto a sinistra è sempre presente e contiene una D per indicare la modalità DDA o una M per la modalità Modbus. La casella in alto a destra, A, è visualizzata solo in caso di allarme. Utilizzare la Freccia SU per visualizzare gli allarmi. La casella in basso a destra, F, è visualizzata solo in caso di guasto. Utilizzare la Freccia GIÙ per visualizzare i codici di errore. Lacasella in basso a sinistra, P, è visualizzata solo quando il dispositivo viene programmato a distanza.

#### **6.3 Struttura del menu**

- Basic setup (configurazione di base)
	- **Display**
	- Units (unità di misura)
		- ▶ Length Units (unità di lunghezza)
		- ▶ Temp Units (unità di temperatura)
	- Address (indirizzo)
	- Signal Strength (potenza del segnale)
	- ▶ Prod Trig Lvl (potenza di attivazione livello prodotto)
	- $\triangleright$  Int Trig Lvl (potenza di attivazione livello interfaccia)
- Calibrate (tarare)
	- Livello del prodotto
		- ▶ Current Level (livello attuale)
		- ` Offset
	- Livello dell'interfaccia
		- ▶ Current Level (livello attuale)
		- ` Offset
- Factory (parametri di fabbrica)
	- Settings (impostazioni)
	- ▶ Gradient (gradiente)
	- ` Serial Number (numero di serie)
	- ▶ HW Revision (revisione HW)
	- ▶ SW Revision (revisione SW)
	- ▶ SARA Blanking
	- ` Magnet Blanking (blanking del magnete)
	- ▶ Gain (guadagno)
	- $\triangleright$  Min Trig Level (potenza di attivazione livello min.)
	- Temp Setup (configurazione della temperatura)
	- Float Config (configurazione del galleggiante)
	- Auto Threshold (soglia automatica)
	- Reset to Factory (reset alle impostazioni di fabbrica)

## **7. Allarmi**

L'uscita DDA è dotata di vari allarmi, che sono visualizzati sul display. Utilizzare il pennino per picchiettare sulla freccia SU e visualizzare gli allarmi. L'uscita DDA è impostata per un errore di massimo, superiore alla lunghezza ordinata, nel caso si presenti un problema e il valore di livello generato in uscita non sia affidabile.

## <span id="page-7-0"></span>**8. Codici di errore (guasti)**

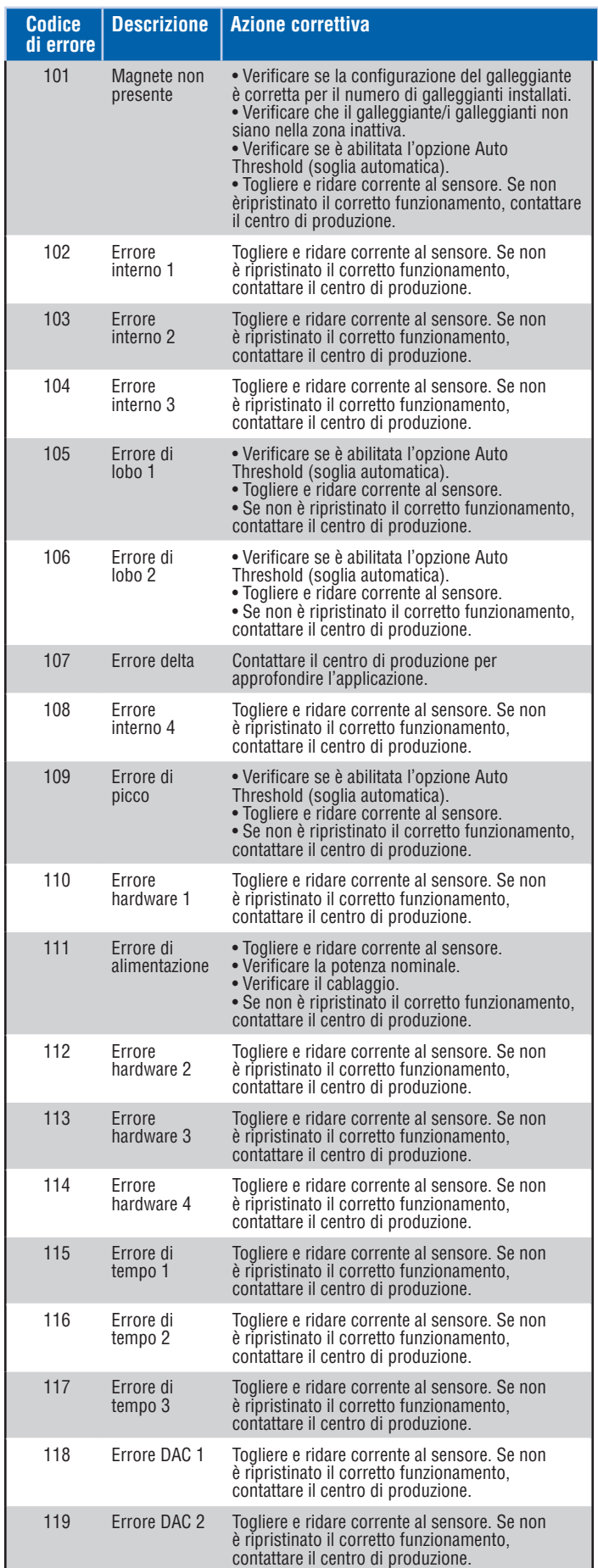

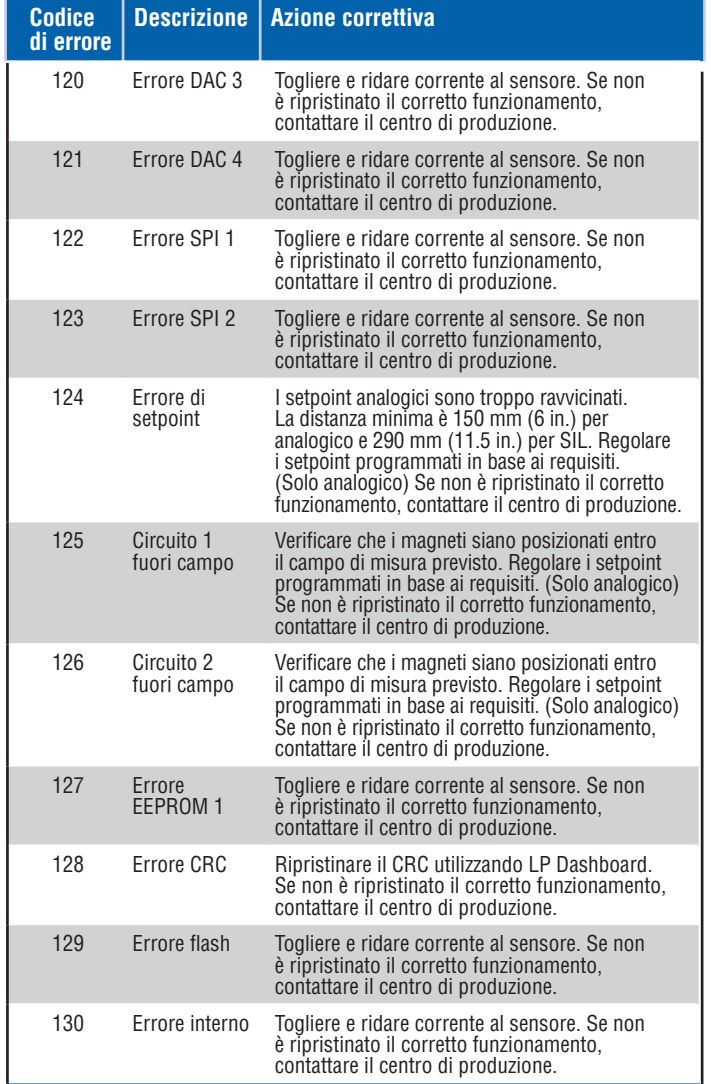

## **9. Interfaccia DDA**

#### **9.1 Terminazione e regolazione del bias della linea dati**

La terminazione e la regolazione del bias delle linee dati RS-485 sono come segue:

#### **Regolazione del bias**

Tutti i trasmettitori della Serie LP utilizzano ricetrasmittenti RS- 458/ RS-422 Fail-Safe (a prova di errore), con Slew-Rate-Limited (velocità di risposta limitata). Sui dispositivi di collegamento (PLC, DCS, PC, convertitore) non devono essere presenti resistori di bias addizionali.

#### **Terminazione**

Tutti i trasmettitori della Serie LP utilizzano ricetrasmittenti RS- 458/ RS-422 Fail-Safe (a prova di errore), con Slew-Rate-Limited (velocità di risposta limitata). Sui dispositivi di collegamento (PLC, DCS, PC, convertitore) non sono richiesti resistori di terminazione addizionali.

#### **9.2 Parametri di comunicazione**

L'interfaccia di comunicazione differenziale bifilare e tutte le trasmissioni dati devono essere half duplex. Solo un dispositivo (il master oppure un singolo trasmettitore) può trasmettere dati in un determinato momento. Le limitazioni per la velocità di trasmissione sono indicate di seguito.

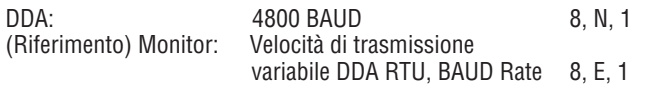

#### <span id="page-8-0"></span>**10. Ambienti hardware e software**

Il trasmettitore digitale DDA funziona in un ambiente software DDA RS-485 a sicurezza intrinseca collegato a una rete. Questo ambiente supporta fino a 8 trasmettitori multi-drop su una linea di comunicazione. La rete richiede un BUS a 4 fili per fornire alimentazione e comunicazione a ognuno dei trasmettitori installati in area pericolosa. I trasmettitori sono collegati in configurazione multipunto (v. Fig. 25).

La rete RS-485 funziona in modalità master/slave, con il master (computer host o controllore di rete simile) che interroga ogni slave (trasmettitore DDA) per uno specifico tipo di dati. Ogni slave ha un

indirizzo hardware univoco, che è trasmesso dal computer host per attivare un particolare trasmettitore. Inoltre, l'hardware DDA supporta un decodificatore di comandi fino a 128 diversi comandi. Il computer host richiede i dati a un trasmettitore, inviando il byte dell'indirizzo seguito subito da un byte del comando. Il trasmettitore destinatario si riattiva, si identifica trasmettendo un'eco del suo indirizzo locale seguito dal comando ricevuto e, quindi, esegue l'azione richiesta. Terminata l'azione, i dati (se presenti) sono ritrasmessi al computer host sulla rete RS-485. Consultare il paragrafo "Esempi di decodificatore dei comandi DDA" a pag. 43 per maggiori informazioni.

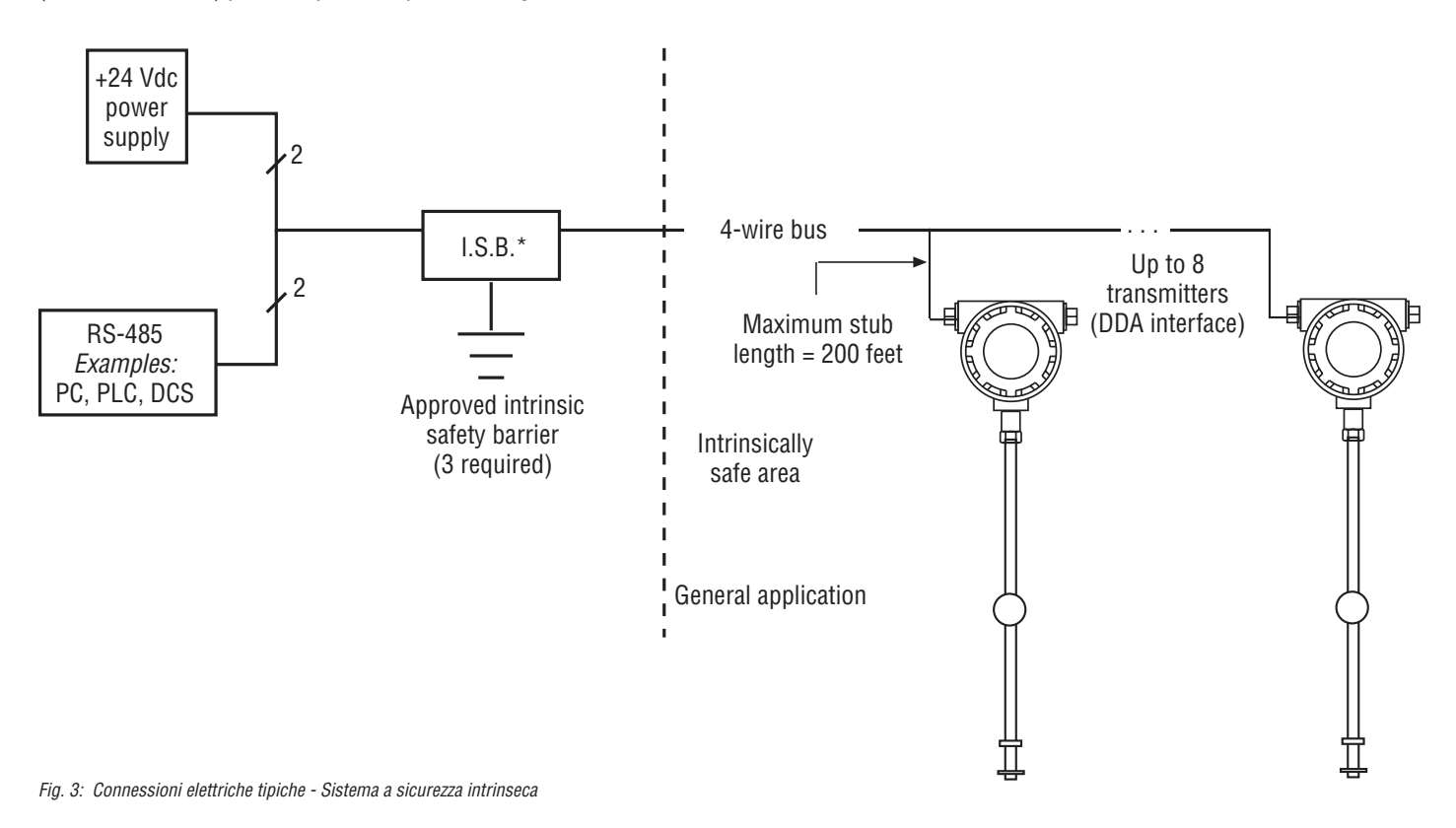

#### **11. Esempi di decodificatore dei comandi DDA**

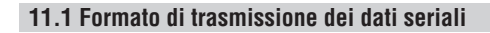

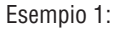

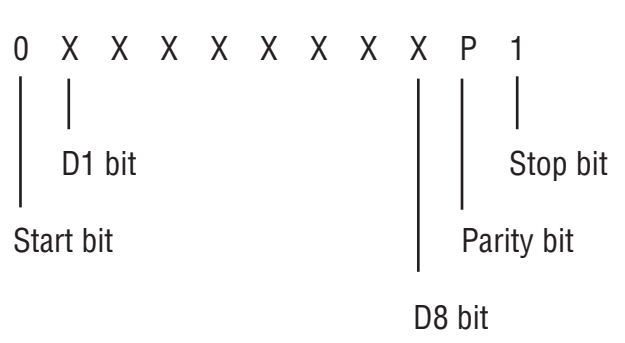

dati a 8 bit. Se è rilevato un errore di parità, il word è ignorato e il circuito del decodificatore si reimposta per la successiva trasmissione. Se il controllo di parità non rileva errori, il circuito del decodificatore cerca un byte dell'indirizzo valido. Il circuito del decodificatore dell'indirizzo utilizza il bit "D8" per distinguere tra byte dell'indirizzo e byte del comando. Il byte dell'indirizzo è definito con il bit più significativo "D8" impostato uguale a uno. Valori di byte dell'indirizzo validi comprendono "C0" hex fino a "FD" hex (192...253 decimali). Valori di byte dell'indirizzo a partire da 80 hex fino a "BF" hex sono riservati per usi futuri; i valori del byte dell'indirizzo "FE" e "FF" hex sono riservati per funzioni di prova. (Vedere Esempio 2).

Quando il circuito del decodificatore dell'indirizzo DDA riceve un word a 11 bit, è eseguito un controllo di even parity (parità pari) nel campo dei

#### **11.2 Byte dell'indirizzo**

#### Esempio 2:

 X X X X X X X 1  $DB$  bit  $= 1$ (8-bit word - shown as D1 bit)

Se il byte dell'indirizzo ricevuto corrisponde all'indirizzo DDA locale, si attiva il circuito di alimentazione DDA. Se è stato trovato un byte dell'indirizzo valido, il circuito del decodificatore controlla se il word ricevuto successivamente è un byte del comando. Valori del byte del comando validi comprendono "00" hex fino a "7F" hex (0...127 decimali). Inoltre, tutti i valori del byte dei dati sono limitati tra "00" hex e "7F" hex (v. Esempio 3).

#### **11.3 Byte del comando (e byte dei dati)**

Esempio 2: X X X X X X X 0 D8 bit  $= 1$ (8-bit word - shown as D1 bit)

Anche in questo caso è eseguito un controllo di even parity (parità pari) per il byte del comando. Se il controllo di parità non rileva errori, il word di dati a otto bit è bloccato momentaneamente in un buffer dei comandi. Questo buffer è letto dal software DDA per determinare quale comando eseguire. Se il controllo di parità ha esito negativo, il byte del comando è rifiutato e nel buffer dei comandi è conservato il vecchio comando (della precedente sequenza di interrogazione). L'hardware DDA non può determinare se c'è la possibilità che il comando corrente sia stato rifiutato. Il computer host deve quindi verificare se è stato ricevuto il comando corretto leggendo l'eco dei byte dell'indirizzo e del comando inviati dal trasmettitore DDA. Questo è l'unico metodo garantito per determinare se i byte dell'indirizzo e del comando sono stati ricevuti correttamente.

Garantisce inoltre una verifica appropriata, anche se fallisce il controllo di parità per rilevare un errore di dati con bit multipli nel byte dell'indirizzo o nel byte del comando. Se il computer host determina che il byte dell'indirizzo o quello del comando è stato corrotto, deve attendere il relativo periodo di time-out e ignorare il messaggio ricevuto dal trasmettitore DDA interrogato impropriamente. Il periodo di time-out è variabile e si basa sulla durata del comando DDA selezionato.

## **12. Protocollo di comunicazione computer host/DDA**

Il protocollo di comunicazione computer host/DDA comprende due parti: la sequenza di interrogazione generata dal computer host e i dati di risposta generati dal trasmettitore DDA interrogato. L'interrogazione della sequenza dell'host consiste sempre di un byte dell'indirizzo seguito subito da un byte del comando (v. Esempio 4).

#### **12.1 Comunicazione DDA/host**

Esempio 4:

<address byte><command byte>

00 Hex to 7F Hex (0 to 127 decimal)

C0 Hex to FD Hex (192 to 253 decimal)

Il ritardo massimo tra il byte dell'indirizzo e quello del comando è di 5 millisecondi. Il trasmettitore DDA non riceverà il byte del comando nuovo se questo ritardo viene superato (e il byte del comando vecchio rimane nel buffer dei comandi). Consultare il paragrafo precedente per informazioni addizionali sulla verifica dei byte dell'indirizzo/del comando. Un esempio della sequenza di interrogazione per accedere a un trasmettitore programmato per l'indirizzo "F0" hex (v. Esempio 5).

La risposta del trasmettitore comprende diverse componenti. Quando il trasmettitore ha ricevuto l'interrogazione, prima risponde trasmettendo il suo indirizzo locale e il comando ricevuto dal computer host. Questa ritrasmissione dell'indirizzo del trasmettitore e del comando ricevuto serve a due scopi. Il primo scopo è una semplice identificazione che il trasmettitore corretto ha ricevuto il comando corretto e che ora è attivo. Il secondo è di ripristinare il circuito del decodificatore del comando/dell'indirizzo DDA per la successiva sequenza di interrogazione.

#### **12.2 Sequenza di interrogazione dei dati**

Esempio 5:  $<$ F $0$  $<$  $0$ A $>$ Command 0A Hex (10 decimal)

Address F0 Hex (240 decimal)

#### **Nota:**

Se il trasmettitore DDA non risponde alla prima interrogazione dell'host, il decodificatore del comando/dell'indirizzo rimane in uno stato intermedio. In questo caso, l'host deve interrogare di nuovo il relativo trasmettitore per ripristinare il circuito del decodificatore del comando/ dell'indirizzo e, quindi, interrogare di nuovo questo trasmettitore affinché esegua una nuova misura. Questa caratteristica hardware deve essere tenuta in considerazione quando si scrivono i driver di comunicazione software per accedere ai dati del trasmettitore DDA.

Dopo aver ritrasmesso il suo indirizzo locale e il comando ricevuto, il trasmettitore DDA esegue la misura richiesta come definito dal comando ricevuto. Completata la misura richiesta, i dati di questa misura sono trasmessi all'host in un formato predefinito, inclusi alcuni caratteri di controllo. Il formato dei dati DDA trasmessi inizia con un carattere "STX" di "inizio del testo" (STX = 02 hex). Il set di caratteri **"STX"** è immediatamente seguito dai dati richiesti e terminato quindi da un set di caratteri **"ETX"** di "fine del testo" (ETX = 03 hex). Alcuni comandi consentono di trasmettere campi di dati multipli in un'unica sequenza di dati. Per queste trasmissioni, ogni campo di dati è separato da un carattere di due punti ASCII ":" (: = 3A hex), (v. Esempio 6 e 7).

#### **Trasmissione di un campo di dati singolo**

Esempio 6:

<STX><dddd.ddd><ETX>

#### **Trasmissione di un campo di dati multiplo** Esempio 7:

<STX><dddd.ddd:dddd.ddd:dddd.ddd><ETX>

Tutti i dati trasmessi consistono di caratteri ASCII a 7 bit, limitati a valori entro **"00"** hex e **"7F"** hex (ossia bit di dati D8 = 0).

Dopo che il trasmettitore DDA ha completato la trasmissione dei dati, l'host deve attendere 50 millisecondi prima che possa essere eseguita un'altra interrogazione. Questo ritardo è necessario per portare il trasmettitore interrogato in precedenza in modalità di sospensione e per liberare le linee di comunicazione della rete.

Tutti i comandi di controllo DDA supportano una funzione di calcolo della checksum, Data Error Detection (DED), che consente al computer host (master) di controllare l'integrità dei dati trasmessi. L'attuale valore trasmesso della checksum è il complemento (2° complemento) del valore calcolato. Lo schema della checksum si basa su una somma a 16 bit dei dati hex entro il blocco trasmesso (compresi i set di caratteri **"STX"** ed **"ETX"**), senza considerare il superamento. Il risultato a due byte del processo di addizione viene quindi sottoposto a complemento e allegato al blocco di dati trasmesso.

Questo processo di complemento rende più efficiente il confronto finale della checksum dato che il risultato della checksum, addizionato al relativo complemento, risulterà sempre in una somma a zero per le trasmissioni di dati non corrotti. I dati della checksum (byte a due hex) possono andare da "0000" hex fino a "FFFF" hex. Poiché la rete di comunicazione consente solo la trasmissione di dati con valori tra "00" e "7F" hex, è necessaria un'elaborazione speciale del valore hex della checksum prima che possa essere trasmesso.

Questo valore hex a due byte deve essere convertito in caratteri ASCII numerici (decimali) prima della trasmissione. A titolo di esempio, un valore della checksum di "FFFF" hex è trasmesso come ASCII 65535. Il computer host dovrà eseguire di nuovo la conversione da ASCII 65535 a FFFF hex e anche un suo calcolo della checksum confrontando con i dati ricevuti dal trasmettitore DDA. È descritto un esempio (v. Esempio 8) di trasmissione di un campo di dati singolo con i dati della checksum e un calcolo esemplificativo della checksum. Calcolo della checksum

Esempio 8:

<STX><dddd.ddd><ETX><ccccc>

Append checksum value

#### **Nota:**

Il valore della checksum aggiunto è formato sempre da cinque caratteri decimali (ASCII), nel campo 00000...65535. La funzione di checksum può essere abilitata o disabilitata.

#### **Messaggio trasmesso dal trasmettitore DDA (comando 12 esadecimale):** <STX><265.322.109.456><ETX>64760

#### **Carattere hex equivalente al record di dati trasmesso, inclusi i caratteri <STX> ed <ETX>:**

02, 32, 36, 35, 2E, 33, 32, 32, 3A, 31, 30, 39, 2E, 34, 35, 36, 03

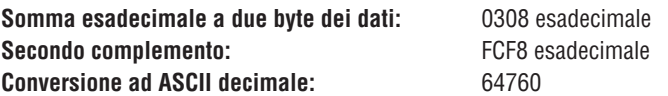

Per controllare i dati trasmessi dal trasmettitore DDA, eseguire la somma esadecimale a due byte per tutto il record di dati (inclusi **"<STX>"** ed **"<ETX>"**) come illustrato nell'Esempio 8. In questo esempio, il risultato è 0308 esadecimale. Riconvertire quindi il valore della checksum ASCII decimale in esadecimale (ad es. 64760 in FCF8 esadecimale). Aggiungere il valore della somma esadecimale al valore della checksum esadecimale e il risultato sarà zero (senza considerare il superamento) per i dati non corrotti. 0308 esadecimale + FCF8 esadecimale = 0000 esadecimale.

#### **Nota:**

Il controllo degli errori, Cyclic Redundancy Check (CRC), verrà proposto in seguito. Viene definito un commutatore del comando per consentire la trasmissione dei dati DDA con il controllo degli errori CRC al posto del controllo degli errori della checksum. I calcoli della checksum utilizzano il polinomiale CRC-CCITT definito con un risultato CRC a 16 bit. Il valore CRC a 16 bit sarà aggiunto a ogni messaggio trasmesso. Poiché la rete di comunicazione consente solo la trasmissione di dati con valori tra 00 e 7F hex, è necessaria un'elaborazione speciale del valore CRC hex a 16 bit prima che possa essere trasmesso. Questo valore hex a 16 bit (due byte) deve essere convertito in caratteri ASCII numerici (decimali) prima della trasmissione. A titolo di esempio, un valore della checksum di "FFFF" hex è trasmesso come ASCII 65535.

#### <span id="page-11-0"></span> **12.3 Considerazioni su protocollo di rete/sincronizzazione**

La rete DDA pone diverse limitazioni di tempo, che devono essere valutate quando si sviluppano e codificano i driver della comunicazione. La rete DDA segue lo standard RS-485, che definisce un'interfaccia di comunicazione multidrop che utilizza driver e ricevitori differenziali che operano in modalità half-duplex. Se si utilizza la configurazione secondo lo standard RS-485, tutti i driver e i ricevitori dei dispositivi sono interconnessi (v. Fig. 4).

Ogni drive del dispositivo in rete deve essere disabilitato (alta impedenza) finché non è pronto a trasmettere dati. Per evitare che i dispositivi trasmettano i dati simultaneamente, si seleziona un dispositivo come host (o master). In una rete DDA, il computer host (o un'altra interfaccia di comunicazione) è il master e controlla la sincronizzazione delle comunicazioni e il protocollo. I trasmettitori DDA agiscono da dispositivi slave e trasmettono i dati solo su richiesta del dispositivo del computer host. In questo caso, il computer host abilita il suo driver e trasmette la sequenza di interrogazione "Indirizzo/Comando".

Completata la trasmissione dell'indirizzo e del comando, l'host disabilita il suo driver per consentire il ricevimento dei dati dal trasmettitore DDA. Il trasmettitore con il corrispondente indirizzo si attiva, abilita il suo driver e trasmette l'eco di "Indirizzo/Comando" seguito dai dati richiesti. Il trasmettitore, quindi, disabilita il suo driver e ritorna in modalità di sospensione. Dato che tutti i dispositivi funzionano in modo indipendente, alcune limitazioni di tempo sono imposte al protocollo per evitare la trasmissione simultanea da più dispositivi.

Le sequenze di temporizzazione del protocollo in rete (sequenze di interrogazioni) sono illustrate in (Fig. 5). Questa rappresentazione della linea temporale delle sequenze per la trasmissione dei dati fornisce anche informazioni sul controllo del computer host della scheda di comunicazione RS-485 e, inoltre, descrive il controllo di abilitazione del driver mediante la linea di controllo RTS.

#### **Nota:**

Molte schede di comunicazione (driver di linea) disponibili, da impiegare con il computer host, utilizzano un ingresso speciale della linea di controllo per gestire abilitazione e disabilitazione del driver RS-485. Tipicamente, questo ingresso è collegato a computer RTS o alla linea di controllo della porta di comunicazione DTR. Il computer può verificare quindi lo stato del driver commutando le linee del segnale DTR o RTS mediante il controllo software. Un esempio di questo metodo di controllo è illustrato in (Fig. 5). Sono utilizzati anche altri metodi di controllo in base al produttore dell'apparecchiatura.

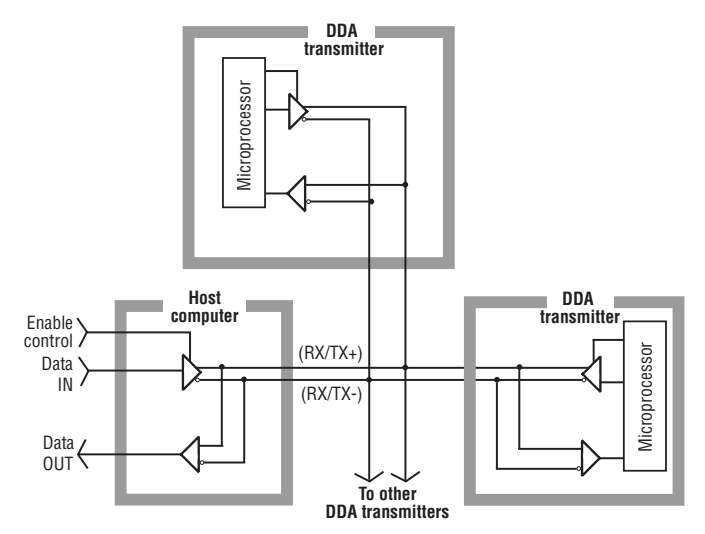

*Fig. 4: Esempio di multidrop RS-485*

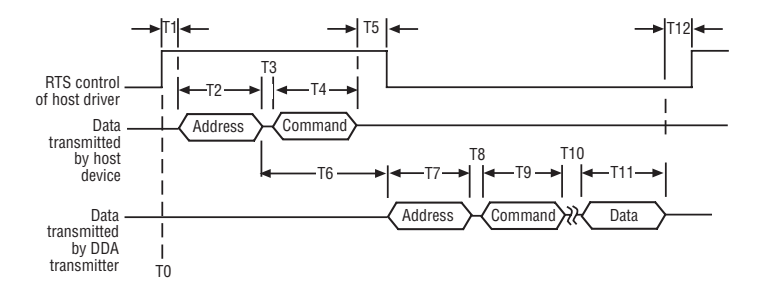

*Fig. 5: Informazioni sulla temporizzazione del protocollo in rete*

#### **La seguente procedura fornisce un esempio della sequenza di interrogazione:**

- 1. L'avvio della sequenza si attiva quando l'host abilita il suo driver RS-485 alla trasmissione dei byte "Indirizzo/Comando" (v. linea temporale "T0" in Fig. 5).
- 2. Quando il driver è abilitato, l'host applica un breve ritardo "T1". In questo esempio, l'host abilita il driver alzando la linea di controllo RTS del computer fino allo stato attivo (abilitato). Tipicamente, questo non richiede più di 1 millisecondo. Se le linee di comunicazione sono estremamente lunghe, il tempo richiesto potrebbe essere maggiore a causa della capacitanza addizionale dei fili.
- 3. L'host trasmette quindi il byte dell'indirizzo seguito subito dal byte del comando. Con velocità di trasmissione di 4800 baud, il tempo per trasmettere un byte (dimensione word a 11 bit) è fissato a 2,3 millisecondi. I ritardi "T2" e "T4" sono fissati a 2,3 millisecondi. Il ritardo "T3" è il tempo di trasmissione interbyte. Normalmente è almeno un bit temporale (0,21 millisecondi a 4800 baud), controllato dall'hardware di comunicazione del computer. Talvolta, un sovraccarico del software può prolungare questo ritardo. Il ritardo massimo consentito per il periodo "T3" è di 5 millisecondi. Di conseguenza, il ritardo massimo complessivo per i periodi "T2, T3, T4" è di 9,6 millisecondi.
- 4. Dopo aver trasmesso i byte dell'indirizzo e del comando, l'host disabilita il suo driver per consentire al trasmettitore di inviare l'eco di "Indirizzo/Comando" e i dati richiesti. Prima che il driver sia

disabilitato, il software deve garantire che il byte del comando sia stato trasmesso completamente. A questo scopo si possono osservare i flag di controllo da "UART" della porta di comunicazione, come Transmit Register Empty (TRE) e Transmit Holding Register Empty (se UART è con doppio buffer). È possibile utilizzare i metodi di ritardo del software che si basano su un tempo massimo di trasmissione dei caratteri alla velocità di 4800 baud, ma sono meno affidabili. Dopo che è stato verificato che il byte del comando "0" è stato trasmesso completamente, si deve aggiungere un ritardo addizionale prima che il driver sia disabilitato.

Questo ritardo "T5" garantisce che i dati abbiano attraversato il cablaggio della rete, prima che il driver assuma lo stato di alta impedenza (disabilitato). Un ritardo di "T5" = 1 millisecondo è adeguato per la maggioranza dei lunghi percorsi del cavo. Il ritardo massimo consentito per "T5" si basa sul fatto che il periodo "T6" è fissato nell'hardware DDA a 22 (+/-2) millisecondi. Il driver dell'host deve essere disabilitato ben prima (almeno 5 millisecondi) che il trasmettitore DDA abiliti il suo driver e inizi la trasmissione dell'eco di "Indirizzo/Comando". Ipotizzando un ritardo massimo di 5 millisecondi per il periodo "T3", di 2,3 millisecondi per "T4" e che il driver dell'host debba essere disabilitato per 5 millisecondi prima che il trasmettitore inizi il trasferimento dei dati, il ritardo massimo per "T5" è di 7,7 millisecondi.

#### **Nota:**

Se "T3" è inferiore a 5 millisecondi, il ritardo massimo per "T5" può essere prolungato della differenza (5 millisecondi - T3 attuale).

- 5. Il trasmettitore trasferisce l'eco di "Indirizzo/Comando" in 22 (+/- 2) millisecondi dopo che il byte dell'indirizzo è stato ricevuto dal computer host. Questo è definito periodo "T6" ed è fissato dall'hardware DDA. Con una velocità di trasmissione di 4800 baud, l'eco dell'indirizzo è trasmessa in 2,3 millisecondi (periodo "T7"). Il ritardo interbyte "T8" per il trasmettitore DDA è fissato a 0,1millisecondi e l'eco del comando è trasmessa in 2,3 millisecondi (periodo "T9").
- 6. Il periodo "T10" è il tempo necessario all'elettronica DDA per eseguire il comando richiesto. Si tratta di un ritardo variabile, basato sul comando richiesto. Il tempo di risposta tipico del trasmettitore per ogni comando è elencato nel paragrafo 11.4 "Definizioni dei comandi DDA".
- 7. Il periodo "T11" è il tempo necessario all'elettronica DDA per trasmettere i dati per il comando richiesto. Si tratta di un ritardo variabile, basato sul comando richiesto. Il tempo di trasmissione dei dati tipico per ogni comando è elencato nel paragrafo 11.4 "Definizioni dei comandi DDA".
- 8. Dopo aver completato la trasmissione dei dati per il comando richiesto, il trasmettitore disabilita il suo driver e ritorna in modalità inattiva. L'elettronica del trasmettitore richiede 50 millisecondi per la transazione dalla modalità attiva a quella inattiva. Un altro trasmettitore (o il medesimo) non può essere interrogato prima che sia scaduto il tempo "T12" = 50 millisecondi.

9. Ripetere la sequenza per il trasmettitore successivo. Le sequenze forniscono anche informazioni sul controllo del computer host della scheda di comunicazione RS-485 e illustrano anche il controllo dell'abilitazione del driver mediante la linea di controllo RTS.

#### **Altre considerazioni sul protocollo**

- 1. I dati ASCII trasmessi dal trasmettitore DDA possono contenere dei campi di dati con codici di errore "Exxx". Tutti i codici di errore DDA sono preceduti da "E" in formato ASCII (45 hex, 69 decimali). I driver delle interfacce di comunicazione devono analizzare e gestire i codici di errore DDA in modo corretto o potrebbero verificarsi degli errori di elaborazione dei dati. Per maggiori informazioni sui codici di errore DDA, v. pag. 54.
- 2. Utilizzare la funzione DDA "Data Error Detection" (rilevamento errori dei dati) per verificare l'integrità dei dati inviati dal trasmettitore.
- 3. Alcune schede di comunicazione RS-485 (schede del convertitore RS-232-RS-485) consentono all'utente di controllare la funzione del ricevitore. Questa funzione deve essere presa in considerazione quando si sviluppano i driver della comunicazione. In base alle connessioni RS-485 half-duplex loopback, tutti i dati trasmessi dal dispositivo del computer host sono "riecheggiati" negli ingressi del ricevitore. Se la funzione del ricevitore è abilitata, i dati trasmessi dall'host insieme a quelli del trasmettitore DDA sono ricevuti nel relativo buffer del computer.

#### <span id="page-13-0"></span>**13. Definizioni dei comandi DDA**

#### **13.1 Comandi di controllo speciali**

**Comando 00 esadecimale (0 Dec) -** *Comando di disabilitazione del trasmettitore*

Questo comando serve per disabilitare un trasmettitore attivo (forza il trasmettitore in modalità di sospensione). Questo comando non deve essere preceduto da un byte dell'indirizzo e può essere generato solo quando i trasmettitori DDA non stanno inviando dati. Questo comando di disabilitazione è usato tipicamente con altri comandi che possono lasciare il trasmettitore in modalità attiva, come alcuni comandi di trasferimento della memoria, comandi di modalità di prova, ecc.

#### **Nota:**

Durante il funzionamento in modalità normale, il trasmettitore DDA si porta in modalità di sospensione se un altro dispositivo trasmette dei dati in rete. Si tratta di una funzione di sicurezza aggiunta al firmware per evitare la collisione dei dati in rete.

**Comando 01 esadecimale (1 Dec):** *comando di identificazione del modulo* **Formato dei dati:** *<STX><DDA><ETX><ccccc>*

- Record di lunghezza fissa, che contiene 3 caratteri ASCII "*<DDA>"*
- Checksum di cinque (5) caratteri, aggiunti dopo il set di caratteri "*<ETX>"*

**Comando 02 esadecimale (2 Dec):** *modifica dell'indirizzo* **Formato dei dati:** *<SOH><ddd><EOT>*

- Record di lunghezza fissa con tre (3) caratteri
- Il campo dei dati è il nuovo indirizzo
- Il range dei dati è il nuovo indirizzo
- Il range dei dati è 192...253
- **"<SOH>"** è ASCII 01 esadecimale
- **"<EOT>"** è ASCII 04 esadecimale
- L'indirizzo predefinito è **"192"**

#### **Comando 03 esadecimale - Comando esadecimale 09 -** *Non definito*

#### **13.2 Comandi di livello**

**Comando 0A esadecimale (10 Dec):** *livello uscita 1 (prodotto)* 

*con risoluzione di 0,1 poll. (con checksum)* **Formato dei dati:** *<STX><dddd.d><ETX><ccccc>*

- Record di lunghezza variabile da uno (1) a quattro (4) caratteri a sinistra del carattere decimale
- Fisso a un (1) carattere a destra del carattere decimale
- Checksum di cinque (5) caratteri aggiunti dopo il set di caratteri **"<ETX>"**

#### **Nota:**

I caratteri di checksum <ccccc> sono aggiunti solo se è abilitata la funzione Data Error Detection (DED).

**Comando 0B esadecimale (11 Dec):** *livello uscita 1 (prodotto) con* 

*risoluzione di 0,01 poll. (con checksum)* **Formato dei dati:** *<STX><dddd.dd><ETX><ccccc>*

- Record di lunghezza variabile da uno (1) a quattro (4) caratteri a sinistra del carattere decimale
- Fisso a due (2) caratteri a destra del carattere decimale
- Checksum di cinque (5) caratteri aggiunti dopo il set di caratteri **"<ETX>"**

**Comando 0C esadecimale (12 Dec):** *livello uscita 1 (prodotto)* 

*con risoluzione di 0,001 poll. (con checksum)*  **Formato dei dati:** *<STX><dddd.ddd><ETX><ccccc>* 

- Record di lunghezza variabile da uno (1) a quattro (4) caratteri a sinistra del carattere decimale
- Fisso a tre (3) caratteri a destra del carattere decimale
- Checksum di cinque (5) caratteri aggiunti dopo il set di caratteri **"ETX"**

#### **I caratteri dei dati possono comprendere quanto segue:**

- 0...9
- segno meno (-)
- punto decimale (.)
- (E) ASCII 45 esadecimale, che precede tutti i codici di errore
- (:) ASCII 3A esadecimale, che serve da separatore per le trasmissioni di più campi di dati
- (spazio) carattere di spaziatura ASCII 20 esadecimale

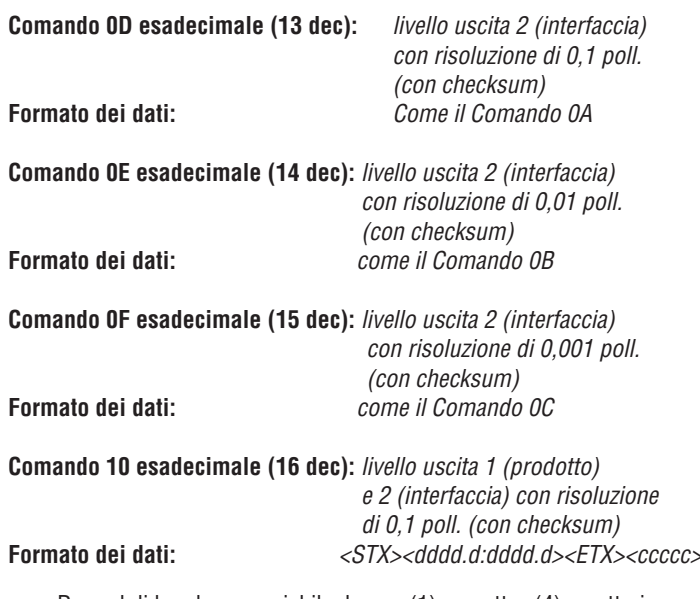

- Record di lunghezza variabile da uno (1) a quattro (4) caratteri a sinistra di ogni carattere decimale in ogni campo di dati
- Fisso a un (1) carattere a destra di ogni carattere decimale in ogni campo di dati
- I campi di dati per livello 1 e livello 2 sono separati da un carattere di due punti ASCII (:)
- Checksum di cinque (5) caratteri aggiunti dopo il set di caratteri **"<ETX>"**

**Comando 11 esadecimale (17 dec):** *livello uscita 1 (prodotto) e 2 (interfaccia) con risoluzione di 0,01 poll. (con checksum)* **Formato dei dati:** *<STX><dddd.dd:dddd.dd><ETX><ccccc>*

- Record di lunghezza variabile da uno (1) a quattro (4) caratteri a sinistra di ogni carattere decimale in ogni campo di dati
- Fisso a due (2) caratteri a destra di ogni carattere decimale in ogni campo di dati.
- I campi di dati per livello 1 e livello 2 sono separati da un carattere di due punti ASCII (:)
- Checksum di cinque (5) caratteri aggiunti dopo il set di caratteri **"<ETX>"**

#### <span id="page-14-0"></span>**Comando 12 esadecimale (18 dec):** *livello uscita 1 (prodotto) e 2 (interfaccia) con risoluzione di 0,001 poll. (con checksum)* **Formato dei dati:** *<STX><dddd.ddd:dddd.ddd><ETX><ccccc>*

- Record di lunghezza variabile da uno (1) a quattro (4) caratteri a sinistra di ogni carattere decimale in ogni campo di dati
- Fisso a tre (3) caratteri a destra di ogni carattere decimale in ogni campo di dati
- I campi di dati per livello 1 e livello 2 sono separati da un carattere di due punti ASCII (:)
- Checksum di cinque (5) caratteri aggiunti dopo il set di caratteri **"<ETX>"**

#### **Comando 13 esadecimale - Comando 18 esadecimale -** *Non definito*

#### **13.3 Comandi di temperatura**

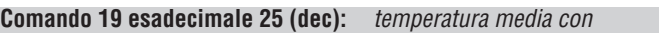

*risoluzione 1.0 °F (con checksum)* Formato dei dati:  $\langle STX \rangle \langle d d d \rangle \langle ETX \rangle \langle c c c c c \rangle$ 

- Record di lunghezza variabile da uno (1) a quattro (4) caratteri
- Checksum di cinque (5) caratteri aggiunti dopo il set di caratteri **"<ETX>"**

#### **Nota:**

La temperatura media è la lettura della temperatura media da tutti i DT sommersi in ca. 1,5 poll. di prodotto.

#### **Comando 1A esadecimale (26 dec):** *temperatura media con risoluzione*

#### **Formato dei dati:** *<STX><dddd.d><ETX><ccccc>*

• Record di lunghezza variabile da uno (1) a quattro (4) caratteri a sinistra del carattere decimale

- Fisso a un (1) carattere a destra del carattere decimale
- Checksum di cinque (5) caratteri aggiunti dopo il set di caratteri **"<ETX>"**

#### **Comando 1B esadecimale (27 dec):** *temperatura media con risoluzione*

*0.02 °F (con checksum)*

*0.2 °F (con checksum)*

#### **Formato dei dati:** *<STX><dddd.dd><ETX><ccccc>*

- Record di lunghezza variabile da uno (1) a quattro (4) caratteri a sinistra del carattere decimale
- Fisso a due (2) caratteri a destra del carattere decimale
- Checksum di cinque (5) caratteri aggiunti dopo il set di caratteri **"<ETX>"**

#### **Comando 1C esadecimale (28 dec):**

*temperatura DT individuale con risoluzione 1.0 °F (con checksum)* **Formato dei dati:**

*<STX><dddd:dddd:dddd:dddd:dddd><ETX><ccccc>* 

- Record di lunghezza variabile da uno (1) a quattro (4) caratteri in ogni campo di dati
- Numero dei campi di dati variabile (fino a 5) separati da caratteri di due punti ASCII (:). Il numero dei campi di dati si basa sul numero di DT programmati nella memoria del trasmettitore DDA
- Il primo campo di dati è sempre DT #1, il secondo è DT #2, ecc.
- Checksum di cinque (5) caratteri aggiunti dopo il set di caratteri **"<ETX>"**

#### **Comando 1D esadecimale (29 dec):**

*temperatura DT individuale con risoluzione 0.2 °F (con checksum)*

#### **Formato dei dati:**

*<STX><dddd.d:dddd.d:dddd.d:dddd.d:dddd.d><ETX><ccccc>* 

- Record di lunghezza variabile da uno (1) a quattro (4) caratteri asinistra del carattere decimale in ogni campo di dati
- Fisso a un (1) carattere a destra di ogni carattere decimale in ogni campo di dati
- Numero dei campi di dati variabile (fino a 5) separati da caratteri di due punti ASCII (:). Il numero dei campi di dati si basa sul numero di DT programmati nella memoria del trasmettitore DDA
- Il primo campo di dati è sempre DT #1, il secondo è DT #2, ecc.
- Checksum di cinque (5) caratteri aggiunti dopo il set di caratteri **"<ETX>"**

#### **Comando 1E esadecimale (30 dec):**

*temperatura DT individuale con risoluzione 0.02 °F (con checksum)* **Formato dei dati:** 

 *<STX><dddd.dd:dddd.dd:dddd.dd:dddd.dd:dddd. dd><ETX><ccccc>*

- Record di lunghezza variabile da uno (1) a quattro (4) caratteri a sinistra del carattere decimale in ogni campo di dati
- Fisso a due (2) caratteri a destra di ogni carattere decimale in ogni campo di dati
- Numero dei campi di dati variabile (fino a 5) separati da caratteri di due punti ASCII (:). Il numero dei campi di dati si basa sul numero di DT programmati nella memoria del trasmettitore DDA
- Il primo campo di dati è sempre  $DT #1$ , il secondo è  $DT #2$ , ecc.
- Checksum di cinque (5) caratteri aggiunti dopo il set di caratteri **"<ETX>"**

#### **Comando 1F esadecimale (31 dec):**

 *temperatura DT individuale e media con risoluzione 1.0 °F (con checksum)*

#### **Formato dei dati:**

*<STX><dddd:dddd:dddd:dddd:dddd:dddd><ETX><ccccc>*

- Record di lunghezza variabile da uno (1) a quattro (4) caratteri in ogni campo di dati
- Numero dei campi di dati variabile (fino a 6) separati da caratteri di due punti ASCII (:). Il numero dei campi di dati si basa sul numero di DT programmati nella memoria del trasmettitore DDA (numero di DT + 1)
- Il primo campo di dati è sempre la media dei DT individuali sommersi da almeno 1.5 in. di prodotto
- Il secondo campo di dati è sempre DT #1, il terzo è DT #2, ecc.
- Checksum di cinque (5) caratteri aggiunti dopo il set di caratteri **"<ETX>"**

#### **13.4 Comandi delle uscite multiple (livello e temperatura)**

**Comando 28 esadecimale (40 dec):** *livello 1 (prodotto) con risoluzione 0.1 in. e temperatura media con risoluzione* 

 *1.0 °F (con checksum)* 

#### **Formato dei dati:** *<STX><dddd.d:dddd><ETX><ccccc>*

- Record di lunghezza variabile da uno (1) a quattro (4) caratteri a sinistra del carattere decimale nel primo campo di dati
- Fisso a un (1) carattere a destra del carattere decimale nel primo campo di dati
- Record di lunghezza variabile da uno (1) a quattro (4) caratteri nel secondo campo di dati
- I campi di dati della temperatura per il livello 1 sono separati da un carattere di due punti ASCII (:)
- Checksum di cinque (5) caratteri aggiunti dopo il set di caratteri **"<ETX>"**

#### <span id="page-15-0"></span>**13.4 Comandi delle uscite multiple (***continua***)**

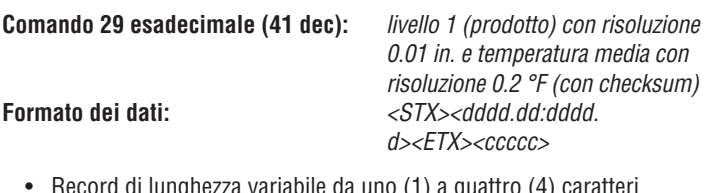

- za variabile da uno (1) a quattro (4) ca a sinistra del carattere decimale nel primo campo di dati
- Fisso a due (2) caratteri a destra del carattere decimale nel primo campo di dati
- Record di lunghezza variabile da uno (1) a quattro (4) caratteri a sinistra del carattere decimale nel secondo campo di dati
- Fisso a un (1) carattere a destra del carattere decimale nel secondo campo di dati
- I campi dei dati della temperatura per livello 1 sono separati da un carattere di due punti ASCII (:)
- Checksum di cinque (5) caratteri aggiunti dopo il set di caratteri **"<ETX>"**

**Comando 2A esadecimale (42 Dec):** *livello 1 (prodotto) con risoluzione 0.001 in. e temperatura media con risoluzione 0.02 °F (con checksum)* **Formato dei dati:** *<STX><dddd.ddd:dddd.dd><ETX><ccccc>* 

- Record di lunghezza variabile da uno (1) a quattro (4) caratteri a sinistra del carattere decimale nel primo campo di dati
- Fisso a tre (3) caratteri a destra del carattere decimale nel primo campo di dati
- Record di lunghezza variabile da uno (1) a quattro (4) caratteri asinistra del carattere decimale nel secondo campo di dati
- Fisso a due (2) caratteri a destra del carattere decimale nel secondo campo di dati
- I campi dei dati della temperatura per livello 1 sono separati da un carattere di due punti ASCII (:)
- Checksum di cinque (5) caratteri aggiunti dopo il set di caratteri **"<ETX>"**

#### **Comando 2B esadecimale (43 Dec):**

 *livello 1 (prodotto), livello 2 (interfaccia) con risoluzione 0,1 poll. e temperatura media con risoluzione 1,0 °F (con checksum)*

**Formato dei dati:** *<STX><dddd.d:dddd.d:dddd><ETX><ccccc>* 

- Record di lunghezza variabile da uno (1) a quattro (4) caratteri a sinistra del carattere decimale nel primo campo di dati
- Fisso a un (1) carattere a destra del carattere decimale nel primo campo di dati
- Record di lunghezza variabile da uno (1) a quattro (4) caratteri a sinistra del carattere decimale nel secondo campo di dati
- Fisso a un (1) carattere a destra del carattere decimale nel secondo campo di dati
- Record di lunghezza variabile da uno (1) a quattro (4) caratteri nel terzo campo di dati
- I campi dei dati della temperatura per livello 1, livello 2 sono separati da un carattere di due punti ASCII (:)
- Checksum di cinque (5) caratteri aggiunti dopo il set di caratteri **"<ETX>"**

#### **Comando 2C esadecimale (44 Dec):**

 *livello 1 (prodotto), livello 2 (interfaccia) con risoluzione 0,01 poll. e temperatura media con risoluzione 0,2 °F (con checksum)*

**Formato dei dati:** *<STX><dddd.dd:dddd.dd:dddd.d><ETX><ccccc>* 

- Record di lunghezza variabile da uno (1) a quattro (4) caratteri a sinistra del carattere decimale nel primo campo di dati
- Fisso a due (2) caratteri a destra del carattere decimale nel primo campo di dati
- Record di lunghezza variabile da uno (1) a quattro (4) caratteri a sinistra del carattere decimale nel secondo campo di dati
- Fisso a due (2) caratteri a destra del carattere decimale nel secondo campo di dati
- Record di lunghezza variabile da uno (1) a quattro (4) caratteri a sinistra del carattere decimale nel terzo campo di dati.
- Fisso a un (1) carattere a destra del carattere decimale nel terzo campo di dati
- I campi dei dati della temperatura per livello 1, livello 2 sono separati da un carattere di due punti ASCII (:)
- Checksum di cinque (5) caratteri aggiunti dopo il set di caratteri **"<ETX>"**

**Comando 2D esadecimale (45 Dec):** *livello 1 (prodotto), livello 2 (interfaccia) con risoluzione 0,001 poll. e temperatura media con risoluzione 0,02 °F (con checksum)*

**Formato dei dati:** *<STX><dddd.ddd:dddd.ddd:dddd.dd><ETX><ccccc>* 

- Record di lunghezza variabile da uno (1) a quattro (4) caratteri a sinistra del carattere decimale nel primo campo di dati • Fisso a tre (3) caratteri a destra del carattere decimale nel primo
- campo di dati
- Record di lunghezza variabile da uno (1) a quattro (4) caratteri a sinistra del carattere decimale nel secondo campo di dati
- Fisso a tre (3) caratteri a destra del carattere decimale nel secondo campo di dati
- Record di lunghezza variabile da uno (1) a quattro (4) caratteri a sinistra del carattere decimale nel terzo campo di dati
- Fisso a due (2) caratteri a destra del carattere decimale nel terzo campo di dati
- I campi dei dati per livello 1, livello 2 e temperatura sono separati da un carattere di due punti ASCII (:)
- Checksum di cinque (5) caratteri aggiunti dopo il set di caratteri **"<ETX>"**

**Comando 2E esadecimale - Comando 30 esadecimale -** *Non definito*  **Comando 31 esadecimale - Comando esadecimale 40 -** *Riservato per usi di fabbrica*

#### **13.5 Comandi di lettura della memoria per livello high**

**Comando 4B esadecimale (75 Dec):** *lettura delle variabili di controllo*  "*numero di galleggianti e numero di termometri digitali*"

#### **Formato dei dati:** *<STX><d:d><ETX><ccccc>*

• Record di lunghezza fissa con un (1) carattere in ogni campo

- Il primo campo di dati è il numero di galleggianti; il secondo campo di dati è il numero di DT
- Checksum di cinque (5) caratteri aggiunti dopo il set di caratteri **"<ETX>"**

#### **Comando 4C esadecimale (76 Dec):** *lettura della variabile di*

#### **Formato dei dati:** *<STX><d.ddddd><ETX><ccccc>*

- Record di lunghezza fissa con sette (7) caratteri (compreso il punto decimale)
- Checksum di cinque (5) caratteri aggiunti dopo il set di caratteri **"<ETX>"**

#### **Comando 4D esadecimale (77 Dec):** *lettura dei dati della posizione*

*di zero del galleggiante (galleggiante #1 e #2)* **Formato dei dati:** *<STX><dddd.ddd:dddd. ddd><ETX><ccccc>*

*controllo* "*gradiente*"

#### <span id="page-16-0"></span>**Comando 4D esadecimale (77 Dec) (***continua):*

- Record di lunghezza variabile da uno (1) a quattro (4) caratteri a sinistra del carattere decimale nel primo campo di dati. I dati possono comprendere un carattere di segno negativo ASCII (-) (2D esadecimale) nella prima posizione del carattere
- Fisso a tre (3) caratteri a destra del carattere decimale nel primo campo di dati
- Record di lunghezza variabile da uno (1) a quattro (4) caratteri a sinistra del carattere decimale nel secondo campo di dati. I dati possono comprendere un carattere di segno negativo ASCII (-) (2D esadecimale) nella prima posizione del carattere
- Fisso a tre (3) caratteri a destra del carattere decimale nel secondo campo di dati
- I campi dei dati per il galleggiante  $#1$  e il galleggiante  $#2$  sono separati da un carattere di due punti ASCII (:)
- Checksum di cinque (5) caratteri aggiunti dopo il set di caratteri **"<ETX>"**

#### **Comando 4E esadecimale (78 Dec):**

*lettura dei dati della posizione DT (1 - 5 DT)* **Formato dei dati:** 

*<STX><dddd.d:dddd.d:dddd.d:dddd.d:dddd.d><ETX><ccccc>*

- Record di lunghezza variabile da uno (1) a quattro (4) caratteri a sinistra del carattere decimale in ogni campo di dati
- Fisso a un (1) carattere a destra del carattere decimale in ogni campo di dati
- Numero dei campi di dati variabile (fino a 5) separati da caratteri di due punti ASCII (:). Il numero dei campi di dati si basa sulla variabile di controllo "numero di DT". *(v. comando 4B esadecimale)*
- Il primo campo di dati è sempre DT  $#1$ , il secondo è sempre DT  $#2$ , ecc.
- Checksum di cinque (5) caratteri aggiunti dopo il set di caratteri **"<ETX>"**

#### **Nota:**

I dati della posizione DT si intendono dalla flangia di montaggio della custodia del trasmettitore. DT #1 è il DT più vicino al puntale del trasmettitore.

#### **Comando 4F esadecimale (79 Dec):**

 *lettura dei dati del numero di serie di fabbrica e del numero della versione software*

#### **Formato dei dati:**

*<STX><ddddd....ddddd:Vd.ddd><ETX><ccccc>*

- Record di lunghezza fissata a 50 caratteri a sinistra del carattere di due punti e 6 caratteri a destra (57 totali)
- Checksum di cinque caratteri aggiunti dopo il set di caratteri **"<ETX>"**

#### **Comando 50 esadecimale (80 Dec):**

*lettura del codice di controllo firmware #1*

#### **Formato dei dati:**

*<STX><d:d:d:d:d:d><ETX><ccccc>*

- Record di lunghezza fissa con un (1) carattere in ogni campo di dati
- Il primo campo di dati è la variabile di controllo per la modalità di rilevamento degli errori dei dati (DED)
- Il secondo campo di dati è la variabile di controllo per la temporizzazione del time-out della comunicazione (CTT)
- Il terzo campo di dati è la variabile di controllo per le unità dei dati di temperatura
- Il quarto campo di dati è la variabile di controllo per abilitare/ disabilitare la linearizzazione
- Il quinto campo di dati è la variabile di controllo per l'uscita del livello di riempimento/vuoto
- Il sesto campo di dati è riservato per usi futuri; il valore in uscita per questo campo è ASCII "0"
- Consultare il comando di scrittura (5A esadecimale) per l'assegnazione del valore del campo
- Checksum di cinque (5) caratteri aggiunti dopo il set di caratteri **"<ETX>"**

**Comando 51 esadecimale (81 Dec):** *lettura del codice di controllo* 

*hardware #1* **Formato dei dati:** *<STX><dddddd><ETX><ccccc>*

- Record di lunghezza fissa con sei (6) caratteri
- Il codice di controllo hardware verifica varie funzioni dell'hardware dell'elettronica DDA
- Questo codice di controllo hardware deve corrispondere a quello stampato sulla targhetta del trasmettitore; il codice di controllo riportato sulla targhetta è preceduto da "CC" (ad es. CC001122)
- Checksum di cinque (5) caratteri aggiunti dopo il set di caratteri **"<ETX>"**
- Per maggiori informazioni sul codice di controllo hardware, *v. capitolo 5, Guida rapida all'avviamento Modbus e DDA*

**Comando 52 esadecimale (82 Dec):** *non definito*

**Comando 53 esadecimale (83 Dec):** *riservato per usi di fabbrica*

**Comando 54 esadecimale (84 Dec):** *non definito*

#### **13.6 Comandi di scrittura della memoria per livello high**

**Comando 55 esadecimale (85 Dec):** *scrittura delle variabili di controllo* 

"*numero di galleggianti e numero di termometri digitali*"

**Formato dei dati:** *<addr><commands>* 

**Comando emesso dall'host (parte 1)**

- "**<addr>"** è l'indirizzo del trasmettitore DDA
- "**<command>"** è il comando 55 DDA
- Dopo che l'host ha trasmesso il byte dell'indirizzo e quello del comando, si riattiva il relativo trasmettitore DDA e ritrasmette (eco) l'indirizzo DDA locale e il comando ricevuto. Il trasmettitore DDA rimane attivo e attende che l'host generi la seconda parte del comando di scrittura della memoria. Se la seconda parte del comando di scrittura della memoria non è ricevuto entro 1,0 secondo (v. nota in basso) o se il comando non è ricevuto nel formato adatto, il trasmettitore DDA cancella la sequenza del comando attuale e ritorna in modalità di sospensione.

#### **Nota:**

La funzione di time-out può essere abilitata o disabilitata.

#### **Comando emesso dall'host (parte 2)**

**Formato dei dati:** *<SOH><d:d><EOT>* 

- Record di lunghezza fissa con due (2) campi di dati
- "**<SOH>"** è ASCII 01 esadecimale
- Il primo campo di dati contiene il valore "numero di galleggianti" da scrivere per la variabile di controllo "numero di galleggianti". Questa variabile è limitata al valore di 1 o 2 (ASCII)
- Il secondo campo di dati contiene il valore "numero di DT" da scrivere per la variabile di controllo "numero di DT". Questa variabile è limitata a un valore 0...5 (ASCII)
- I due punti ASCII (:) sono il separatore del campo "numero di galleggianti/numero di DT"
- "**<EOT>**" è ASCII 04 esadecimale

Serie LP

#### **Risposta del trasmettitore DDA (sequenza di verifica)**

**Formato dei dati:** *<STX><d:d><ETX><ccccc>*

- Record di lunghezza fissa con due (2) campi di dati
- **"<STX>"** è ASCII 02 esadecimale
- Il primo campo di dati contiene il valore "numero di galleggianti" da scrivere per la variabile di controllo "numero di galleggianti". Questa variabile è limitata al valore di 1 o 2 (ASCII)
- Il secondo campo di dati contiene il valore "numero di DT" da scrivere per la variabile di controllo "numero di DT". Questa variabile è limitata a un valore 0...5 (ASCII)
- I due punti ASCII (:) sono il separatore del campo "numero di galleggianti/numero di DT"
- **"<ETX>"** è ASCII 03 esadecimale
- **"<ccccc>"** è una checksum di cinque (5) caratteri aggiunta dopo il set di caratteri "<ETX>"

## **Comando emesso dall'host (parte 3)**

**Formato dei dati:** *<ENQ>*

- **"<ENQ>"** è ASCII 05 esadecimale. Questo set di caratteri è inviato dall'host per iniziare il ciclo di scrittura della EEPROM. Dopo che le posizioni della memoria EEPROM sono state scritte correttamente, il trasmettitore DDA risponde all'host con un set di caratteri **"ACK"**, che significano che il ciclo di scrittura nella memoria è andato a buon fine o con un carattere **"NAK"**, se non è stato eseguito con successo. Leggere di seguito la risposta del trasmettitore DDA
- Il tempo di scrittura EEPROM è di 10 millisecondi per byte. La risposta **"ACK/NAK"** non sarà inviata dal trasmettitore DDA finché non sono stati scritti e verificati i byte della memoria o se un errore di scrittura della memoria ha causato un time-out del trasmettitore DDA

#### **Nota:**

Il tempo di scrittura EEPROM è di 10 millisecondi per byte. La risposta "*ACK/NAK*" non sarà inviata dal trasmettitore DDA finché non sono stati scritti e verificati i byte della memoria o se un errore di scrittura della memoria ha causato un time-out del trasmettitore DDA.

#### **Risposta del trasmettitore DDA: Formato dei dati:** *<ACK>*

• **"<ACK>"** è ASCII 06 esadecimale. Questo set di caratteri è inviato dal trasmettitore DDA per confermare all'host che il ciclo di scrittura nella memoria EEPROM è stato completato correttamente

#### **Formato dei dati:** *<NAK><Exxx><ETX><ccccc>*

- **"<NAK>"** è ASCII 15 esadecimale. Questo set di caratteri è inviato dal trasmettitore DDA per confermare all'host che il ciclo di scrittura nella memoria EEPROM non è stato completato correttamente
- **"<Exxx>"** è un codice di errore che definisce l'errore di scrittura della memoria incorso durante il ciclo di scrittura della EEPROM. "E" è ASCII 45 esadecimale e "*xxx*" è il codice di errore numerico ASCII, da 000 a 999. Per maggiori informazioni sui codici di errore DDA, v. paragrafo 13.8.
- **"<ETX>"** è ASCII 03 esadecimale
- **"<ccccc>"** è una checksum di cinque caratteri aggiunta dopo il set di caratteri **"<ETX>"**
- Il valore può essere 00000...65535.

#### **Tutti i comandi di scrittura della memoria per il livello high si attengono alla sequenza di comunicazione prima descritta e comprendono i seguenti sei componenti:**

1. **Comando emesso dall'host (parte 1):** *<address><command>* 

- 2. **Risposta del trasmettitore DDA:** *eco <address><command>*
- 3. **Comando emesso dall'host (parte 2):** *dati da scrivere (compresi i caratteri di controllo necessari)*
- 4. **Risposta del trasmettitore DDA:** *sequenza di verifica*
- 5. **Comando emesso dall'host (parte 3):** *<ENQ>*
- 6. **Risposta del trasmettitore DDA:** *<ACK> o <NAK>*

#### **Le descrizioni per altri comandi di scrittura della memoria per il livello high includono solo il Formato dei dati per la parte 2 di ogni comando trasmesso dall'host.**

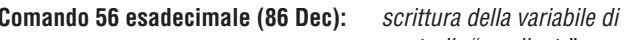

*controllo* "*gradiente*" **Formato dei dati:** *<SOH><d.ddddd><EOT>*

- Record di lunghezza fissa con un campo di dati
- **"<SOH>"** è ASCII 01 esadecimale
- Il campo di dati a lunghezza fissa contiene il valore "gradiente" da scrivere per la variabile di controllo "gradiente". Questa variabile è limitata a un valore 7.00000...9.99999 (ASCII)
- **"<EOT>"** è ASCII 04 esadecimale

#### **Comando 57 esadecimale (87 dec):**

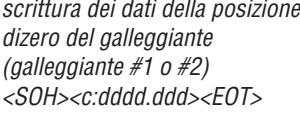

#### **Formato dei dati:**

- Record di lunghezza variabile con due (2) campi di dati
- Il primo campo di dati contiene un carattere che controlla quale posizione della memoria è scritta per lo zero (ossia galleggiante #1 o galleggiante #2). Questo carattere di controllo è limitato al valore di 1 o 2 (ASCII)
- Il secondo campo di dati contiene il valore dei dati "posizione zero" da scrivere per il percorso di memoria "posizione zero". Si tratta di un campo di dati di lunghezza variabile da uno (1) a quattro (4) caratteri a sinistra del carattere decimale e di lunghezza fissa con tre (3) caratteri a destra del carattere decimale. I dati possono comprendere il carattere di segno negativo ASCII (-) (2D esadecimale) nella prima posizione. I dati della posizione zero sono limitati ai valori -999.999...9999.999 (ASCII)
- **"<EOT>"** è ASCII 04 esadecimale

#### **Nota:**

La posizione di zero si intende dalla flangia di montaggio della custodia del trasmettitore.

**Comando 58 esadecimamle (88 dec):** *scrittura dei dati della posizione di zero del galleggiante (galleggiante #1 o #2) utilizzando la modalità di taratura DDA.* **Formato dei dati:** *<SOH><c:dddd.ddd><EOT>* 

- Record di lunghezza variabile con due (2) campi di dati
- Il primo campo di dati contiene un carattere che controlla quale posizione della memoria è scritta per lo zero (ossia galleggiante #1 o galleggiante #2). Questo carattere di controllo è limitato al valore di 1 o 2 (ASCII)
- Il secondo campo di dati contiene il valore dei dati "posizione del galleggiante corrente" da utilizzare per calcolare il valore "posizione zero" da scrivere nella memoria "posizione zero". Si tratta di un campo di dati di lunghezza variabile da uno (1) a quattro (4) caratteri a sinistra del carattere decimale e di lunghezza fissa con tre (3) caratteri a destra del carattere decimale. I dati possono comprendere il carattere di segno negativo ASCII (-) (2D esadecimale) nella prima posizione. I dati "posizione galleggiante corrente" sono limitati ai valori -999.999...9999.999 (ASCII)

<span id="page-18-0"></span>• "**<EOT>**" è ASCII 04 esadecimale

#### **Comando 59 esadecimale (89 dec):** *Scrive i dati di posizione DT*

#### *(DT1-5).* **Formato data:** *<SOH><c:dddd.d><EOT*

- Record di lunghezza variabile con due (2) campi di dati
- Il primo campo di dati contiene un (1) carattere che controlla in quale percorso della memoria "posizione DT" viene scritto (ossia posizione DT #1, 2, 3, 4 o 5)
- Questo carattere di controllo è limitato a un valore 1...5 (ASCII)
- Il secondo campo di dati contiene il valore dei dati "posizione DT" da scrivere nel relativo percorso di memoria "posizione DT". Si tratta di un campo di dati di lunghezza variabile da uno (1) a quattro (4) caratteri a sinistra del carattere decimale e di lunghezza fissa con un(1) carattere a destra del carattere decimale. I dati della posizione DT sono limitati ai valori 0.0...9999.9 (ASCII)
- **"<EOT>"** è ASCII 04 esadecimale

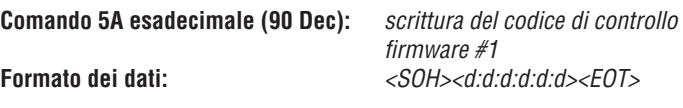

- Record di lunghezza fissa con un carattere in ogni campo di dati
- **"<SOH>"** è ASCII 01 esadecimale
- Il primo campo di dati è la variabile di controllo per la funzione di rilevamento degli errori dei dati (DED) . Questa variabile può avere valore 0, 1 o 2. Il valore 0 abilita la funzione DED utilizzando un calcolo del checksum a 16 bit. Il valore 1 abilita la funzione DED utilizzando un calcolo di CRC a 16 bit. Il valore 2 disabilita la funzione DED
- Il secondo campo è la variabile di controllo per la funzione di temporizzazione del time-out della comunicazione (CTT). Questa variabile può avere un valore di 0 o 1. Il valore 0 abilita la funzione CTT e il valore 1 la disabilita
- Il terzo campo di dati è la variabile di controllo per le unità dei dati di temperatura. Questa variabile può avere il valore 0 o 1. Il valore 0 abilita le unità di temperatura Fahrenheit. Il valore 1 abilita le unità di temperatura Celsius.
- Il quarto campo di dati è la variabile di controllo per la linearizzazione. Questa variabile può avere un valore di 0 o 1. Il valore 0 disabilita la linearizzazione dei dati di livello. Il valore 1 abilita la linearizzazione
- Il quinto campo di dati è la variabile di controllo per l'uscita del livello di riempimento/vuoto. Questa variabile può avere un valore di 0,1 o 2. Il valore 0 abilita la normale uscita di livello di riempimento. Il valore 1 abilita l'uscita del livello di vuoto e il valore 2 abilita l'uscita del livello di vuoto con elaborazione inversa della sommersione DT. La modalità 2 è utilizzata per applicazioni del trasmettitore invertite, quando il trasmettitore è installato dal fondo del serbatoio
- Il sesto campo di dati è riservato per usi futuri. Il valore dei dati per questo campo deve essere "0" (ASCII 30 esadecimale)
- **"<EOT>"** è ASCII 04 esadecimale

#### **Comando 5B esadecimale (91 dec):** *scrittura del codice di controllo*

*hardware #1* **Formato dei dati:** *<SOH><dddddd><EOT>* 

- Record di lunghezza fissa con sei (6) caratteri
- **"<SOH>"** è ASCII 01 esadecimale
- Il codice di controllo hardware verifica varie funzioni dell'hardware dell'elettronica DDA
- Questo codice di controllo hardware deve corrispondere a quello stampato sulla targhetta del trasmettitore. Il codice di controllo riportato sulla targhetta è preceduto da "CC" (ad es. CC001122)
- **"<EOT>"** è ASCII 04 esadecimale

**Comando 5C esadecimale (92 dec):** *non definito*

**Comando 5D esadecimale(93 Dec):** *riservato per usi di fabbrica*

**Comando 5F esadecimale - 7F esadecimale -** *Riservato per usi futuri*

#### **13.7 Set di comandi per diagnostica/comandi speciali**

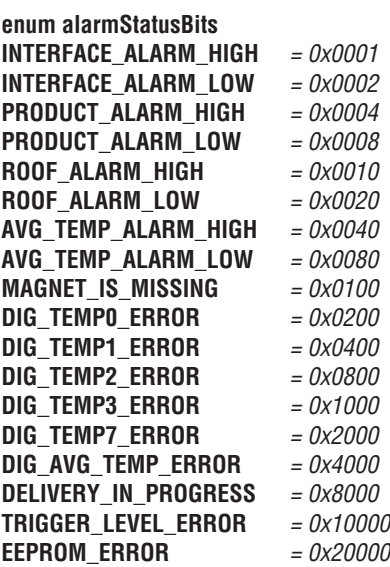

#### **13.8 Codici di errore DDA**

Tutti i codici di errore sono preceduti da una lettera maiuscola **"E"** ASCII (45 hex) e sono nel formato *"Exxx"*, dove *"xxx"* può essere qualsiasi numero da *"000"* a *"999".* I codici di errore possono essere incorporati in qualsiasi campo di dati all'interno di un record trasmesso. Alcuni comandi DDA possono generare codici di errore multipli. Considerare i seguenti esempi:

#### **Comando 0A esadecimale:**

*<STX><Exxx><ETX><ccccc>*

#### **Comando 2D esadecimale:**

*<STX><Exxx:Exxx:ddd.dd><ETX><ccccc>*

#### **Comando 1E esadecimale:**

*<STX><E203:dddd.dd:dddd.dd:E207:dddd.dd><ETX><ccccc>*

**E102:** *galleggiante/galleggianti assenti (livello 1 o livello 2)* Il numero di galleggianti contato dall'hardware è inferiore alla variabile di controllo "numero di galleggianti"

#### **E201:** *nessun DT programmato*

Una richiesta di dati di temperatura è stata inviata con la variabile di controllo "numero di DT" impostata su zero (0) o tutti i DT programmati sono impostati su inattivo (ad es. dati della posizione DT uguali a zero (0.000))

#### **E212:** *errore di comunicazione DT*

Il DT indicato non è attivo (ad es. dati della posizione DT impostati su zero (0) o non risponde)

#### <span id="page-19-0"></span>**14. LP Dashboard, software di configurazione**

Le regolazioni dei parametri di taratura e configurazione del trasmettitore possono essere eseguite mediante il pacchetto Dashboard delle Serie LP. Il software può essere utilizzato da qualsiasi PC utilizzando un convertitore RS-485 a USB.

#### **Nota:**

Per garantire il corretto funzionamento quando si utilizza LP Dashboard, impiegare un convertitore RS485 con "Send Data Control" (invia controllo dei dati). Esempio: Codice: 380114

#### **14.1 Installazione di LP Dashboard**

Le regolazioni della taratura e della configurazione dell'interfaccia DDA possono essere eseguite utilizzando LP Dashboard di Temposonics. La dashboard può essere controllata da Windows 7 o nuovi sistemi operativi OS utilizzando un convertitore RS-485-USB (codice n. 380114).

Eseguire la seguente procedura per installare LP Dashboard e stabilire la comunicazione:

- 1. Installare LP Dashboard dalla chiavetta USB fornita con il trasmettitore di livello o visitare https://www.temposonics.com per scaricare l'ultima versione.
- 2. Collegare il trasmettitore di livello a un convertitore RS-485-USB, collegare l'alimentazione 24 V c.c. al trasmettitore di livello e il convertitore RS-485-USB al PC. Di seguito, un esempio di configurazione.

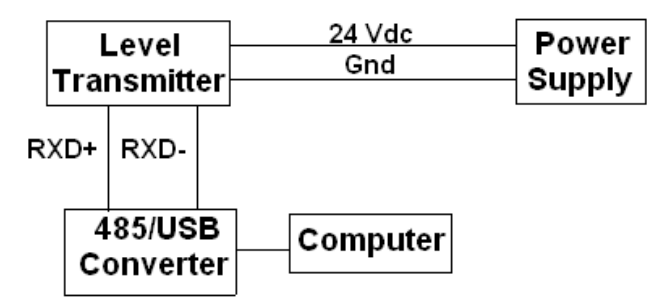

*Fig. 5: Configurazione a titolo di esempio*

- 3. Aprire LP Dashboard e selezionare DDA dal menu a discesa Protocol (Protocollo).
- 4. Selezionare COM Port. Il software visualizza le porte COM attive. Verificare che il convertitore sia stato collegato prima di avviare LP Dashboard, altrimenti la porta COM non è visualizzata.
- 5. L'indirizzo predefinito del trasmettitore di livello impostato in fabbrica è 192. Selezionare l'indirizzo 192. Se non si conosce l'indirizzo, per cercarlo si può utilizzare la funzione Search (ricerca) in fondo al campo dell'indirizzo o del menu del display.

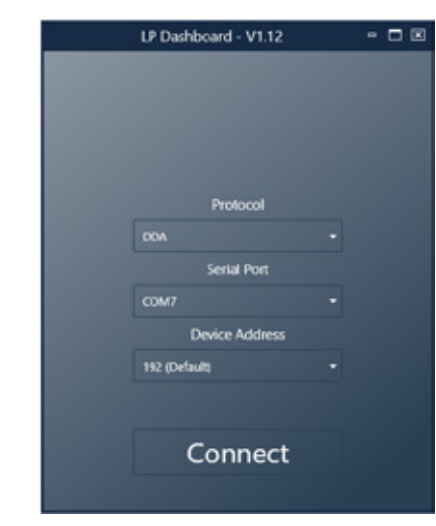

*Fig.6: Schermata di avvio*

#### **14.2 Schermata Home**

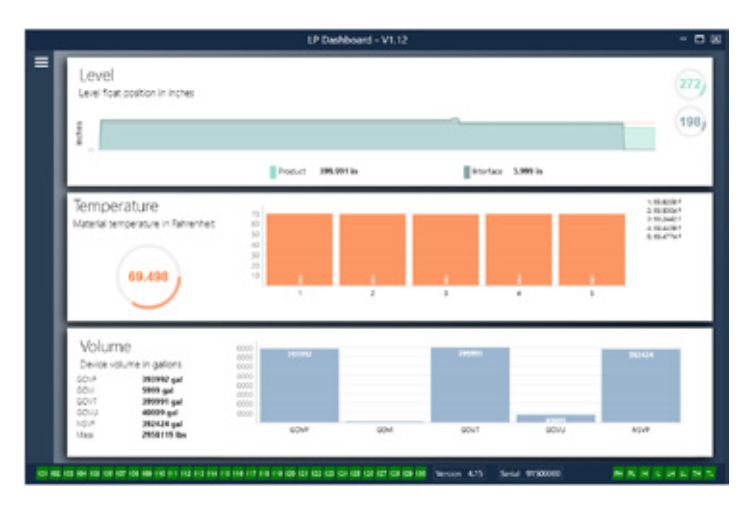

*Fig. 7: Schermata Home* 

La schermata Home di LP Dashboard varia se è stata ordinata la temperatura. Se il trasmettitore di livello include la misura di temperatura, la schermata Home appare come in figura. Se il trasmettitore di li livello non comprende la misura di temperatura, la schermata Home non visualizzerà il relativo pannello inferiore. Si può accedere alla schermata Home premendo le tre barre bianche in alto a sinistra.

Il pannello del livello posto in alto indica la misura di livello per prodotto e interfaccia. Se è stato selezionato solo Product Float (galleggiante del prodotto), è visualizzato solo questo galleggiante. I numeri in grassetto sono il livello numerico e il grafico time-lapse raffigura i numeri. La linea rossa è il livello massimo approssimativo, che si basa sulla lunghezza ordinata per il trasmettitore di livello. I numeri sulla destra del pannello Level (Livello) indicano il livello di attivazione per il galleggiante del prodotto in alto e per il galleggiante dell'interfaccia in basso. Indicano la potenza del segnale di ritorno nel trasmettitore di livello.

Il pannello della temperatura indica solo se la misura di temperatura è stata ordinata e attivata. Sulla sinistra è riportato il valore numerico della temperatura media di tutti i sensori di temperatura, presenti sotto il livello del prodotto. Il bargraph al centro del pannello visualizza i singoli punti di misura della temperatura. Temperature 1 è sempre la temperatura più bassa e più vicina al fondo della tubazione o del tubo flessibile.

#### <span id="page-20-0"></span>**Schermata Home (Cont.)**

Lungo la parte inferiore della schermata Home c'è un indicatore visivo dei codici di errore riportati nel paragrafo 8. Il verde indica assenza di errori e il rosso ne indica la presenza. Vicino, nella parte centrale, è riportata la versione firmware seguita dal numero di serie.

#### **14.3 Configurazione**

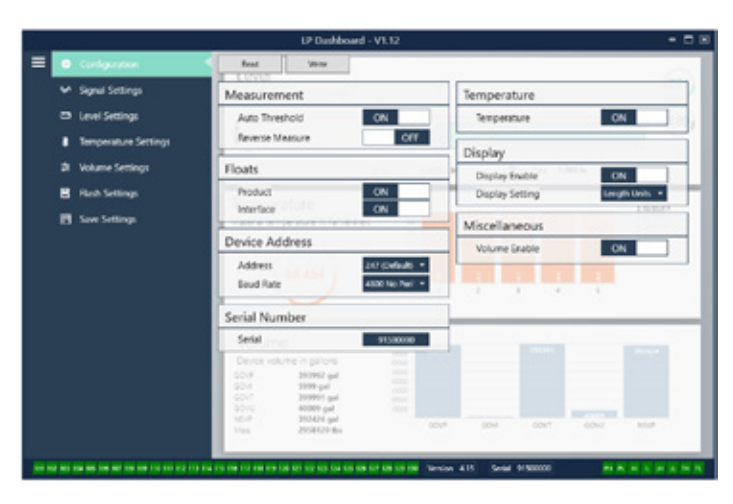

*Fig. 8: Configurazione*

La scheda Configuration (configurazione) consente di configurare il trasmettitore di livello per la specifica applicazione.

#### **Impostazione di fabbrica:**

**Auto Threshold (soglia automatica):** L'impostazione predefinita è ON e non deve essere disattivata. Questa opzione consente al dispositivo di regolare automaticamente la soglia e ottenere delle prestazioni ottimali.

**Product Float (galleggiante del prodotto):** Impostazione predefinita ON per tutte le applicazioni.

**Interface Float (galleggiante dell'interfaccia):** Impostazione predefinita ON se si ordinano due galleggianti. Impostazione predefinita OFF se si ordina un galleggiante. Se il numero di galleggianti attivati è diverso da quello dei galleggianti fisici, il trasmettitore di livello assume lo stato di Errore.

**Serial Number (numero di serie):** Numero di serie assegnato da Temposonics durante la fabbricazione. Il numero di serie serve per tracciare e sostituire le parti. Non deve essere modificato.

**Temperature (temperatura):** Impostazione predefinita OFF se ordinato senza temperatura. Impostazione predefinita ON se ordinato con temperatura. Impostando la temperatura su ON se il trasmettitore di livello non è stato ordinato con la temperatura, non darà una lettura di temperatura e il trasmettitore di livello sarà costretto ad assumere lo stato di errore.

**Display Enable (abilita display):** Impostazione predefinita ON. Il display può essere disabilitato modificando su OFF e attivando e disattivando l'alimentazione.

**Abilita checksum:** L'impostazione predefinita è attiva per il protocollo DDA. In alcuni rari casi potrebbe essere necessario disattivarlo. Contatta l'assistenza tecnica prima di cambiare.

#### **Configurabile dall'utente:**

**Reverse Measure (inverti misura):** Consente all'utente finale di cambiare la direzione di conteggio del trasmettitore di livello Temposonics. L'impostazione predefinita è OFF e il trasmettitore di livello si riferisce al puntale del tubo/tubo flessibile e conteggia a partire dal puntale. L'impostazione ON si riferisce alla testa del trasmettitore di livello e conteggia mentre si muove verso il puntale.

**Device Address (indirizzo del dispositivo):** L'utente finale può configurare l'indirizzo DDA. L'indirizzo predefinito è 192. L'indirizzo predefinito non deve essere utilizzato in una rete.

#### **14.4 Impostazioni del segnale**

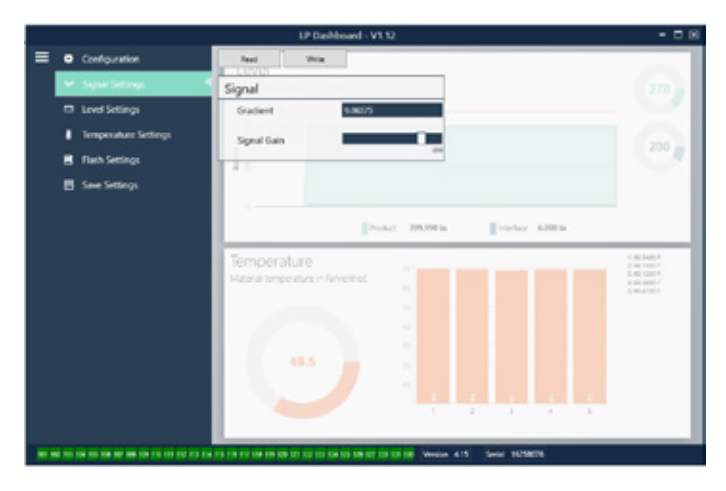

*Fig.9: Impostazioni del segnale*

#### **Impostazione di fabbrica:**

**Gradient (gradiente):** È la velocità alla quale viaggiano i segnali magnetostrittivi attraverso l'elemento di rilevamento. L'intervallo tipico è compreso tra 8,9 e 9,2. Non modificare a meno che non si sostituisca l'elemento di rilevamento. La modifica di questo numero influenza direttamente l'accuratezza.

**Signal Gain (guadagno del segnale):** È la potenza dell'impulso di interrogazione. Temposonics utilizza la medesima elettronica per tutte le lunghezze e regola il segnale in base alla lunghezza ordinata. Questo parametro non deve essere cambiato, a meno che la modifica non sia autorizzata dal centro di produzione Temposonics .

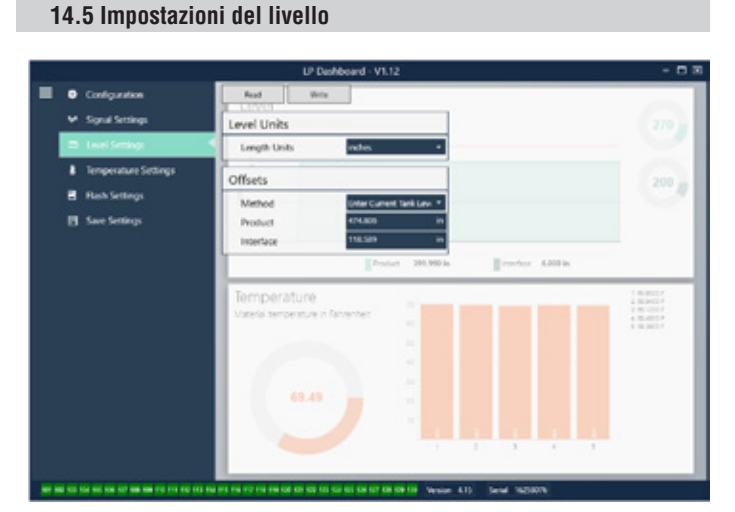

*Fig. 10: Impostazioni del livello*

#### <span id="page-21-0"></span> **14.5 Impostazioni del livello (continua)**

#### **Configurabile dall'utente:**

**Length Units (unità di lunghezza):** Unità di misura utilizzata per unità ingegneristiche. Il valore predefinito è pollici se ordinato in pollici e mm se ordinato in mm. Le opzioni includono pollici, piedi, millimetri, centimetri e metri.

**Method - Enter Current Tank Level (metodo - inserisci livello del serbatoio attuale):** È il metodo di taratura che regola il trasmettitore di livello in base a un punto di misura. Selezionare Enter Current Tank Level dalla casella di riepilogo a discesa Method. Accedere a Product Level (livello del prodotto) e inserire il valore del livello attuale del prodotto in base a una misura manuale mentre non si modifica il livello nel serbatoio. Accedere a Interface Level (livello dell'interfaccia) e inserire il valore del livello di interfaccia attuale in base a una misura manuale mentre non si modifica il serbatoio. Fai clic sul pulsante Scrivi nella parte superiore della scheda. Il trasmettitore di livello è ora tarato.

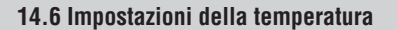

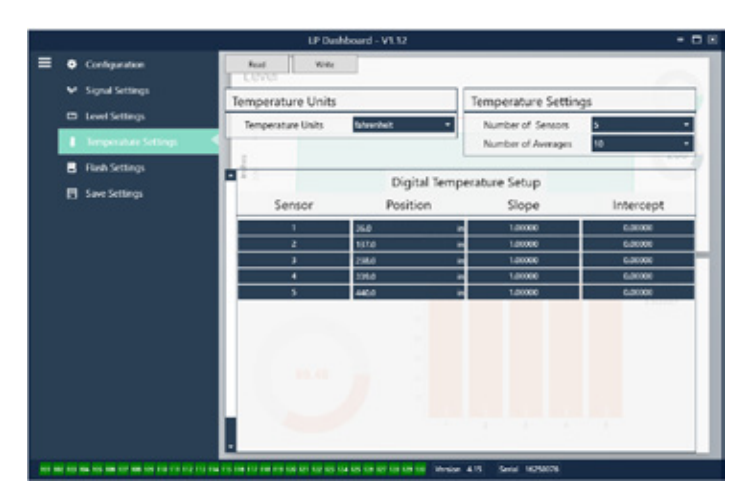

*Fig. 11: Impostazioni della temperatura*

#### **Impostazione di fabbrica:**

**Number of Sensors (numero di sensori):** Definisce quanti sensori di temperatura cerca il trasmettitore di livello. Il numero deve corrispondere a quello dei sensori di temperatura riportato nel numero del modello.

**Number of Averages (numero di valori della media):** È il numero di letture di temperatura con cui si calcola la media per l'uscita di temperatura. Quanto maggiore è il numero, tante più sono le letture di temperatura utilizzate per il calcolo della media. Quanto maggiore è il numero, tanto più regolare è l'uscita, ma anche tanto più lenti sono gli aggiornamenti alle variazioni della temperatura di processo.

**Position (posizione):** La posizione del sensore di temperatura con riferimento all'estremità del tubo.

**Slope (pendenza):** È il fattore di taratura per il sensore di temperatura. L'impostazione predefinita è 1.0. Non deve essere modificato a meno che non si ordini un nuovo elemento di rilevamento con misura di temperatura. **Intercept (intercetta):** È il fattore di taratura per il sensore di temperatura. L'impostazione predefinita è 0.0. Non deve essere

modificato a meno che non si ordini un nuovo elemento di rilevamento con misura di temperatura.

#### **Configurabile dall'utente:**

**Temperature Units (unità di temperatura):** Consente di modificare le unità di misura per le impostazioni della temperatura. Le opzioni sono Fahrenheit o Celsius.

#### **14.7 Impostazioni flash**

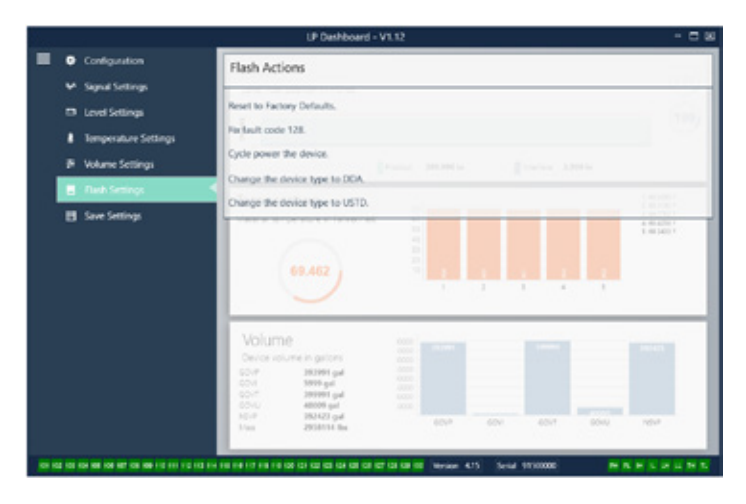

*Fig. 12: Impostazioni flash*

#### **Configurabile dall'utente:**

**Reset alle impostazioni di fabbrica:** Consente all'utente finale di ripristinare tutte le impostazioni a quelle originali, risalenti a quando il dispositivo ha lasciato il centro di produzione Temposonics. Serve come primo passo nella ricerca guasti.

**Fix fault code 128 (codice di errore fisso 128):** Se il codice di errore 128 è visualizzato in rosso, fare clic sul collegamento sulla dashboard per cancellare l'errore.

**Cycle power the device (alimentare/disalimentare il dispositivo):**  Consente all'utente finale di disattivare/attivare automaticamente l'alimentazione e di riavviare il trasmettitore.

# Device Settings Save Settings to a File

*Fig. 13: Salvataggio delle impostazioni*

## **14.8 Salvataggio delle impostazioni**

#### <span id="page-22-0"></span>**Configurabile dall'utente:**

**Read Settings from File (leggi impostazioni da file):** Consente all'utente finale di caricare i parametri di fabbrica da un file di backup a LP Dashboard. Questa azione è eseguita di solito da un file di backup salvato o dal file di backup originale conservato da Temposonics.

**Write Setting to a File (scrivi impostazioni in un file):** Consente all'utente finale di scaricare un file di backup o i parametri di fabbrica da LP Dashboard a un PC. Questa azione è eseguita di solito dopo Read Settings from Gauge (leggi impostazioni dal misuratore). Nota – Attendere che tutte le impostazioni cambino di colore, da rosso a bianco, prima di scrivere; la variazione di colore segnala che le impostazioni sono state aggiornate.

**Write Settings to Gauge (scrivi impostazioni nel misuratore):** Consente all'utente finale di programmare il trasmettitore di livello con i parametri di fabbrica visualizzati su LP Dashboard. Questa azione è eseguita di solito dopo Read Settings from File (leggi impostazioni da file).

**Read Settings from Gauge (leggi impostazioni dal misuratore):**

Consente all'utente finale di aggiornare tutti i parametri di fabbrica visualizzati sullo schermo. Tutte le impostazioni diventano rosse e di nuovo bianche non appena sono state aggiornate.

#### **Nota:**

Una copia del file di backup è conservata da Temposonics, compresi tutti i parametri di fabbrica con cui era configurato in origine il trasmettitore di livello al termine del collaudo e della taratura nel centro di produzione Temposonics. Temposonics su richiesta può fornire una copia del file di backup in base al numero di serie del trasmettitore. Contattare l'Assistenza tecnica Temposonics per supporto.

#### **14.9 Programmazione del display**

Il menu del display e la funzionalità sono descritti nella sezione 6.2. La struttura del menu del display è mostrata nella sezione 6.3. Questa sezione mostra esempi di schermate di visualizzazione e descrive le variabili che possono essere visualizzate e/o modificate. La password impostata in fabbrica per accedere al display è **27513**.

#### **14.9.1 Menu principale**

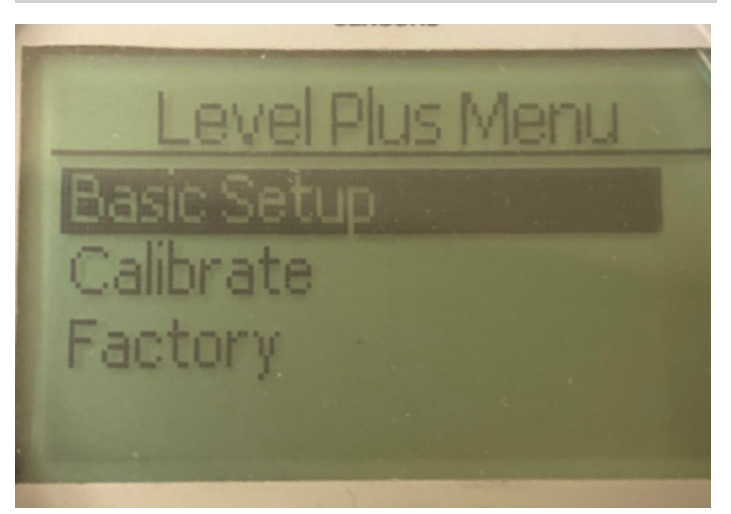

**Configurazione di base** – Consente all'utente di accedere alle attività di messa in servizio standard come l'impostazione dell'indirizzo DDA. **Calibrate (tarare)** – Consente all'utente di tarare la misurazione del livello del livello del prodotto e/o del livello dell'interfaccia.

**Factory (impostazioni di fabbrica) –** Consente all'utente di accedere alle impostazioni di fabbrica e dovrebbe essere accessibile solo sotto la guida dell'assistenza tecnica Temposonics

#### **14.9.1.1 Basic setup (configurazione di base)**

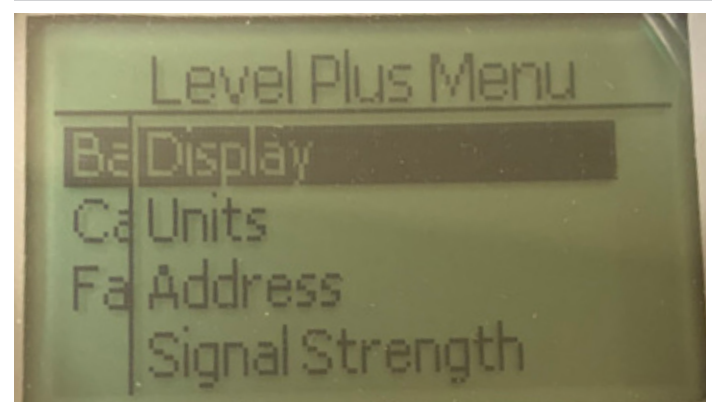

**Display** – DDA viene visualizzato solo in unità ingegneristiche. Questo non cambia nulla.

**Unità** – Consente all'utente di selezionare le unità di misura per livello e temperatura.

**Indirizzo**: consente all'utente di visualizzare e modificare l'indirizzo DDA. **Potenza del segnale** – Consente all'utente di visualizzare il valore numerico per l'intensità del segnale di ritorno per il prodotto e il livello di interfaccia.

#### **14.9.1.1.1 Display**

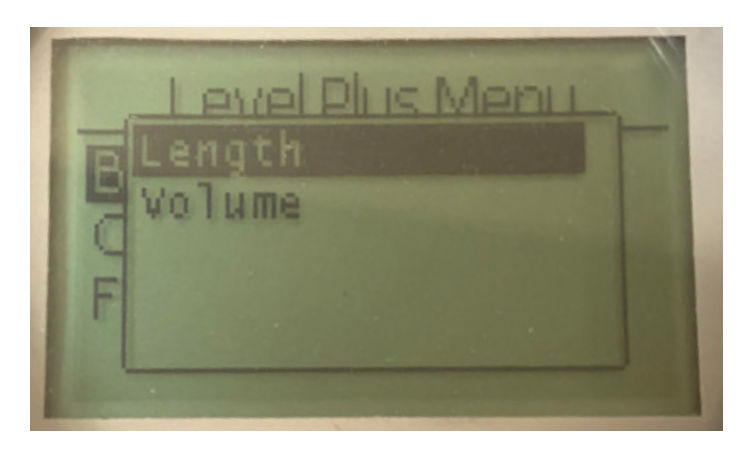

**Lunghezza** – Modifica la visualizzazione per mostrare la misurazione del livello nelle unità selezionate. **Volume** – Viene visualizzato ma non abilitato.

**14.9.1.1.2 Units (unità di misura)**

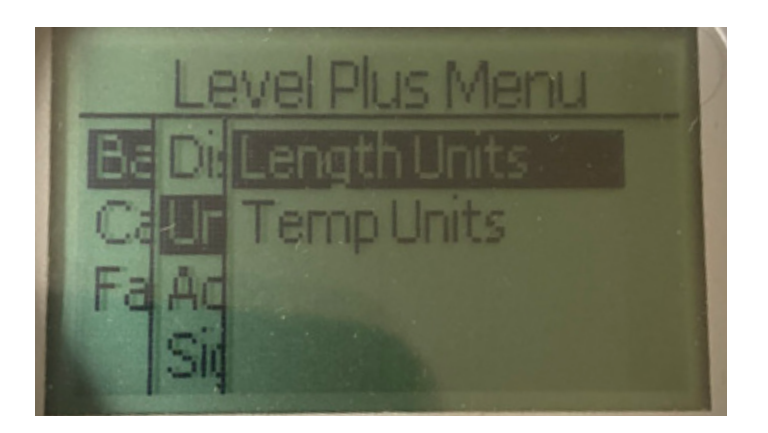

**Unità di lunghezza** – Consente all'utente di selezionare le unità di misura per la misurazione del livello.

**Unità di temperatura** – Consente all'utente di selezionare le unità di misura per la misurazione della temperatura.

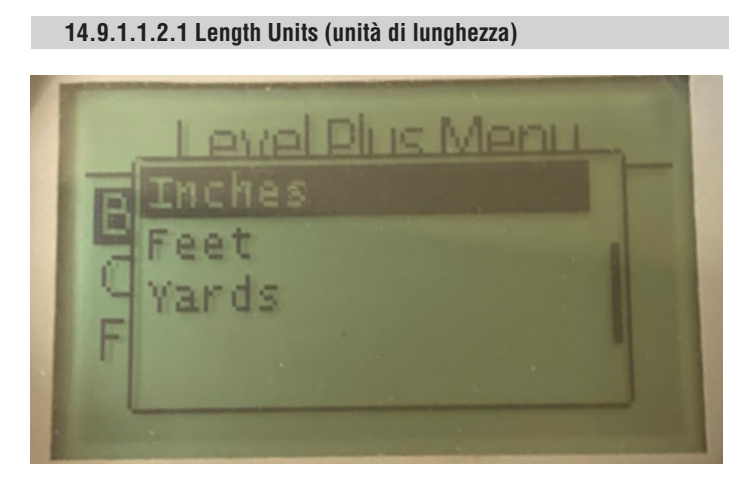

Scegli tra millimetri, centimetri, metri, chilometri, pollici, piedi e iarde

pwel Plus Menu Address

Consente all'utente di visualizzare e modificare l'indirizzo DDA.

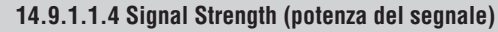

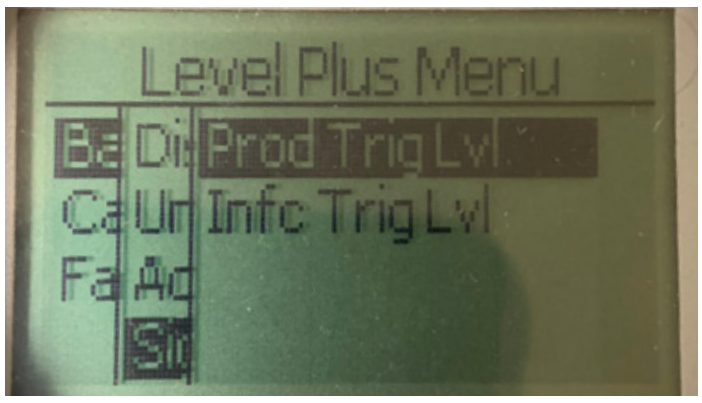

**Prod Trig Lvl (potenza di attivazione livello prodotto)** – Consente all'utente di visualizzare il valore numerico per l'intensità del segnale di ritorno per il livello di prodotto.

**Int Trig Lvl (potenza di attivazione livello interfaccia)** – Consente all'utente di visualizzare il valore numerico per l'intensità del segnale di ritorno per il livello di interfaccia.

**14.9.1.1.2.2 Temp Units (unità di temperatura)**

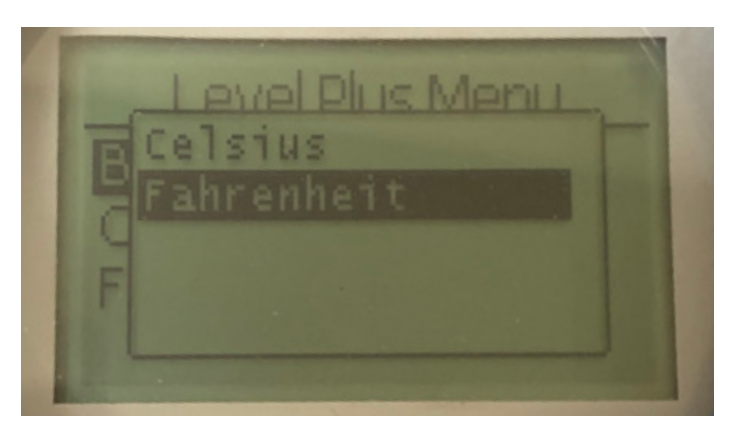

Scegli tra Celsius e Fahrenheit

#### **14.9.1.1.3 Address (indirizzo)**

**14.9.1.1.4.1 Prod Trig Lvl (potenza di attivazione livello prodotto)**

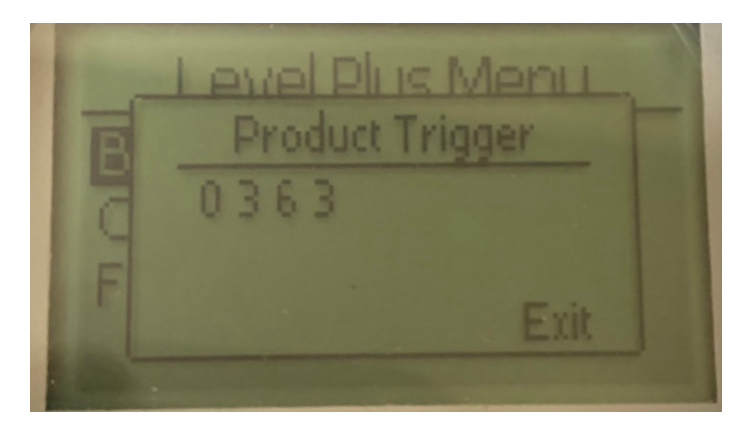

Valore numerico per l'intensità del segnale di ritorno, non modificabile.

**14.9.1.1.4.2 Int Trig Lvl (potenza di attivazione livello interfaccia)**

Interface Trigger

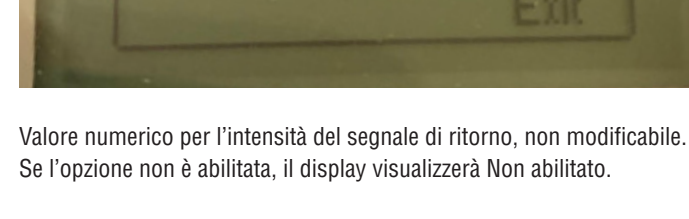

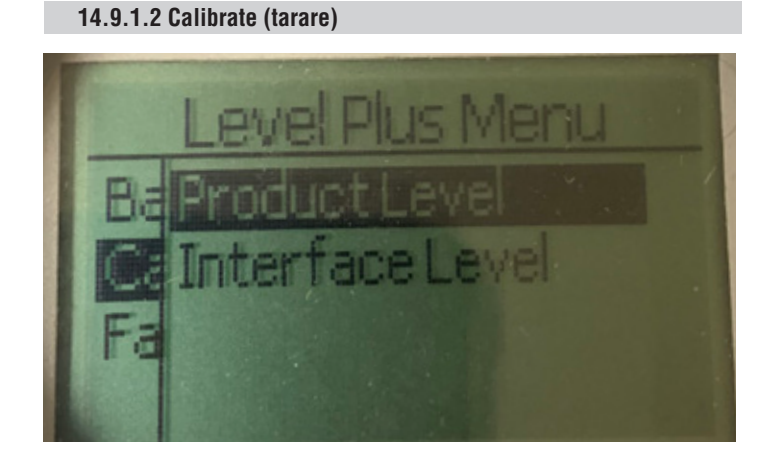

**Livello prodotto** – Consente all'utente di tarare il livello del prodotto **Livello interfaccia** – Consente all'utente di tarare il livello dell'interfaccia **14.9.1.2.1 Livello del prodotto**

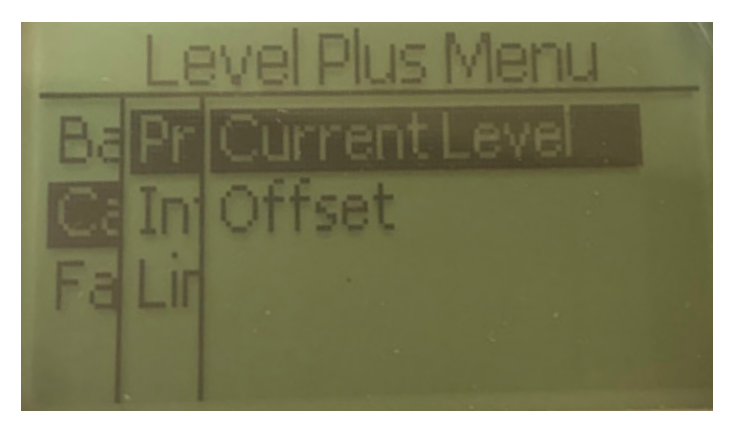

**Livello attuale** – Consente all'utente di tarare in base al livello attuale del serbatoio

**Offset** – Consente all'utente di tarare modificando il valore di offset per il livello, non consigliato

#### **14.9.1.2.1.1 Current Level (livello attuale)**

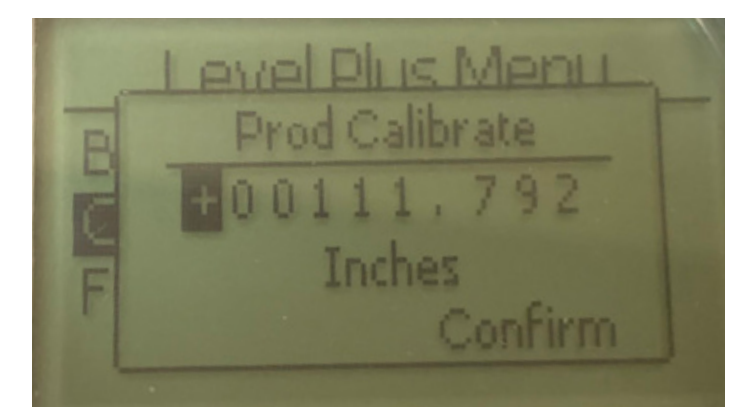

Immettere il valore desiderato a cui deve corrispondere il livello del prodotto.

#### **14.9.1.2.1.2 Offset**

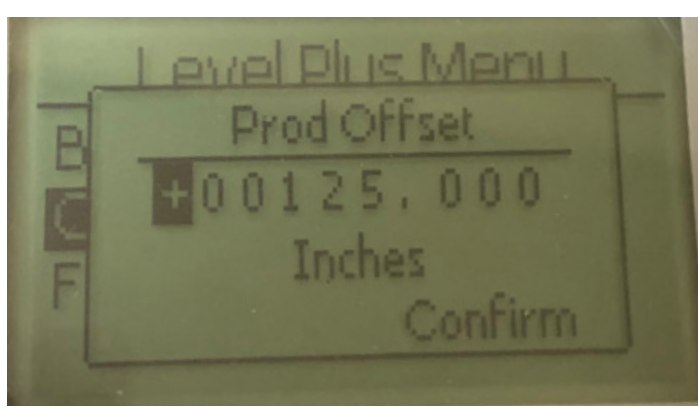

Utilizzato solo in base al supporto tecnico di fabbrica

#### **14.9.1.2.2 Livello dell'interfaccia**

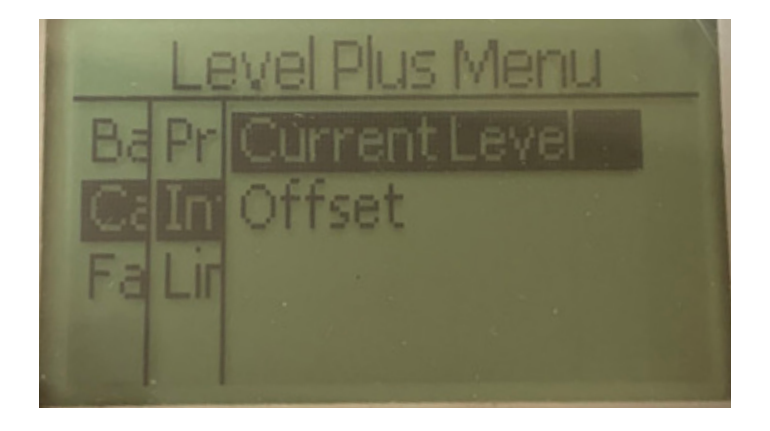

**Livello attuale** – Consente all'utente di tarare in base al livello attuale del serbatoio

**Offset** – Consente all'utente di tarare modificando il valore di offset per il livello, non consigliato

#### **14.9.1.2.2.1 Current Level (livello attuale)**

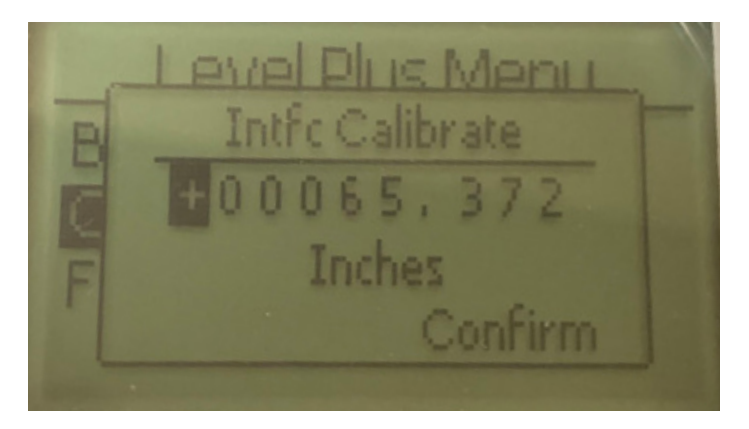

Immettere il valore desiderato a cui deve corrispondere il livello dell'interfaccia. Se il livello di interfaccia è disabilitato mostrerà Non abilitato.

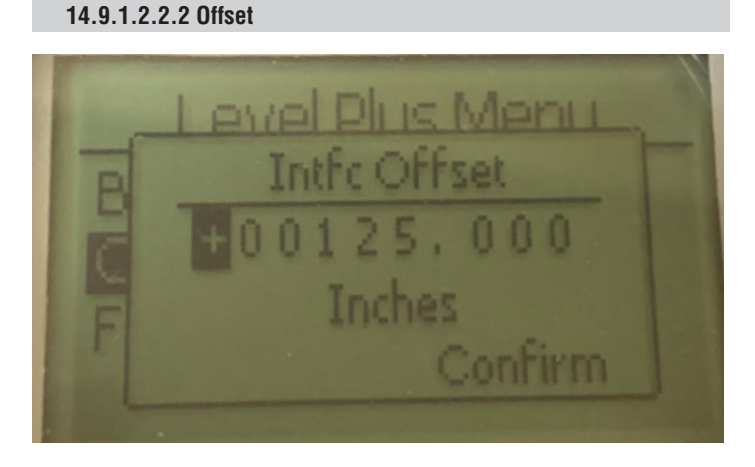

Legge solo informazioni sull'hardware del trasmettitore di livello.

**14.9.1.2.3 Factory (parametri di fabbrica)**

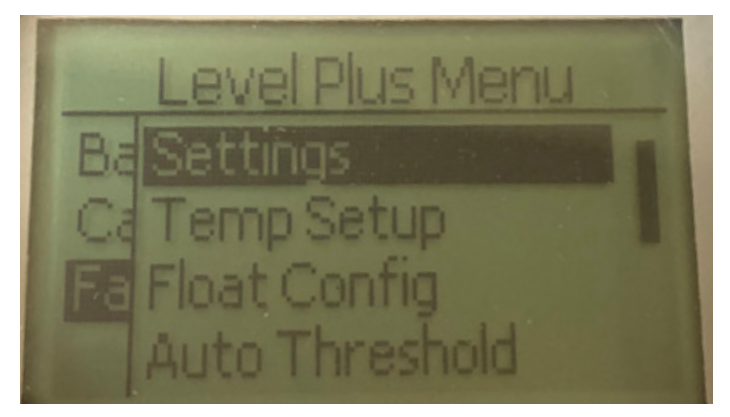

**Impostazioni** – Consente all'utente di accedere alle impostazioni di fabbrica

**Impostazione temperatura** – Consente all'utente di impostare la misurazione della temperatura, se in dotazione

**Float Config (configurazione galleggiante)** – Consente all'utente di impostare il numero di galleggianti utilizzati

**Auto Threshold (soglia automatica)** – Consente all'utente di abilitare/ disabilitare la soglia automatica

**Reset to Factory (ripristina le impostazioni di fabbrica)** – Consente all'utente di ripristinare tutte le impostazioni di fabbrica

#### **14.9.1.3.1 Settings (impostazioni)**

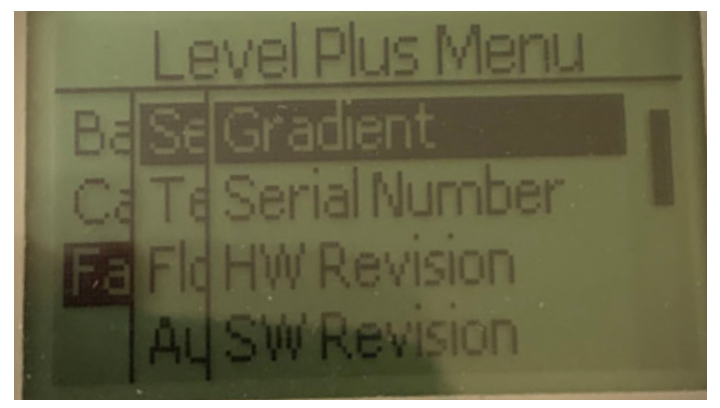

**Gradient** – Consente all'utente di modificare il fattore di taratura quando si cambiano gli elementi di rilevamento

**Numero di serie** – Numero di serie assegnato da Temposonics durante la fabbricazione. Il numero di serie serve per tracciare e sostituire le parti. **Revisione HW** – Legge solo informazioni sull'hardware del trasmettitore di livello

**Revisione SW** – Legge solo informazioni sul firmware del trasmettitore di livello

**SARA Blanking** – Consente all'utente di regolare la finestra di blanking per l'impulso di interrogazione.

**Blanking magnete** – Consente all'utente di regolare la finestra di blanking tra due galleggianti.

**Gain (guadagno)** – consente all'utente di regolare l'intensità dell'impulso di interrogazione

**Min Trig Level (potenza di attivazione livello min.)** – Consente all'utente di regolare la soglia per la quale il segnale di ritorno deve soddisfare.

#### **14.9.1.3.1.1 Gradient (gradiente)**

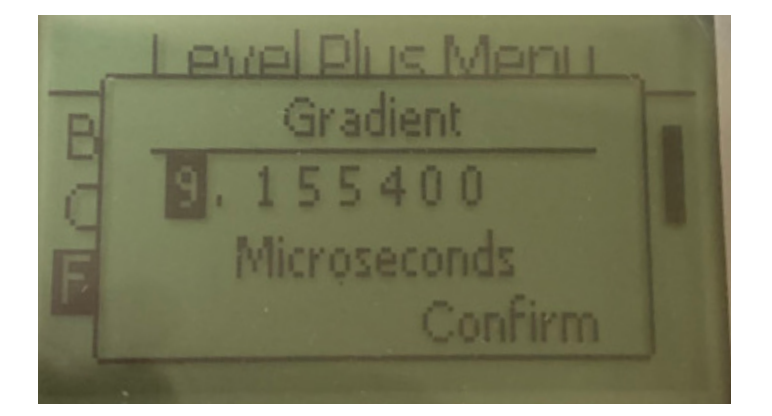

Gradient corrisponde alla velocità alla quale viaggiano i segnali magnetostrittivi attraverso l'elemento di rilevamento. L'intervallo tipico è compreso tra 8,9 e 9,2. Non modificare a meno che non si sostituisca l'elemento di rilevamento. La modifica di questo numero influenza direttamente l'accuratezza.

#### **14.9.1.3.1.2 Serial Number (numero di serie)**

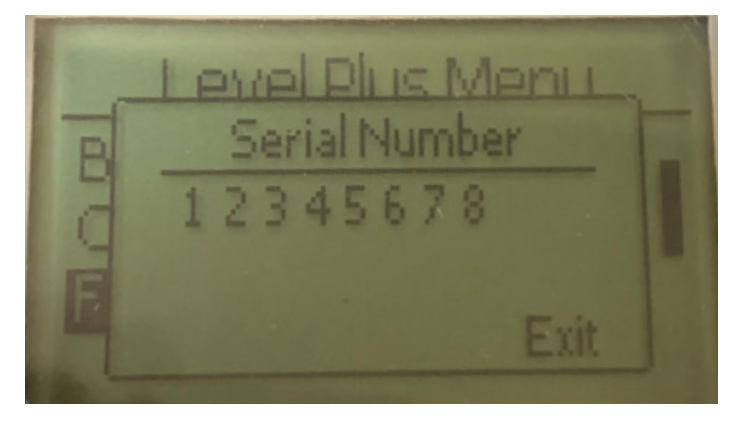

Numero di serie assegnato da Temposonics durante la fabbricazione. Il numero di serie serve per tracciare e sostituire le parti

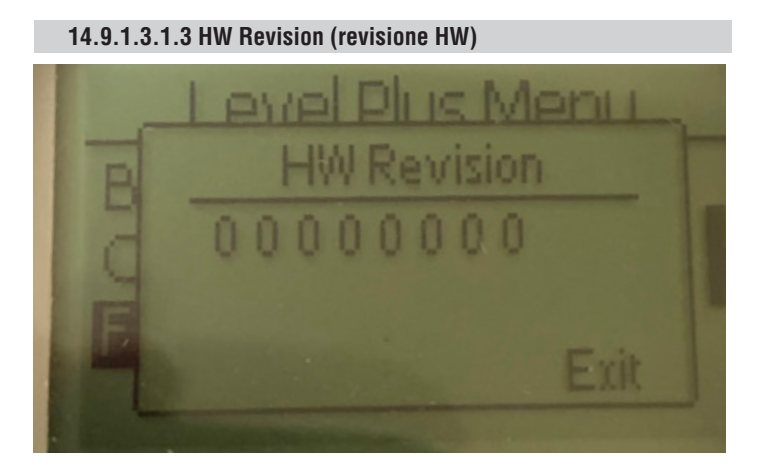

Legge solo informazioni sull'hardware del trasmettitore di livello.

**14.9.1.3.1.4 SW Revision (revisione SW)**

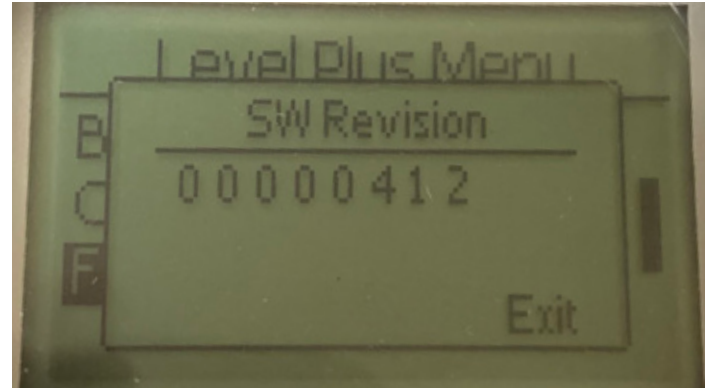

Legge solo informazioni sul firmware del trasmettitore di livello.

#### **14.9.1.3.1.5 SARA Blanking**

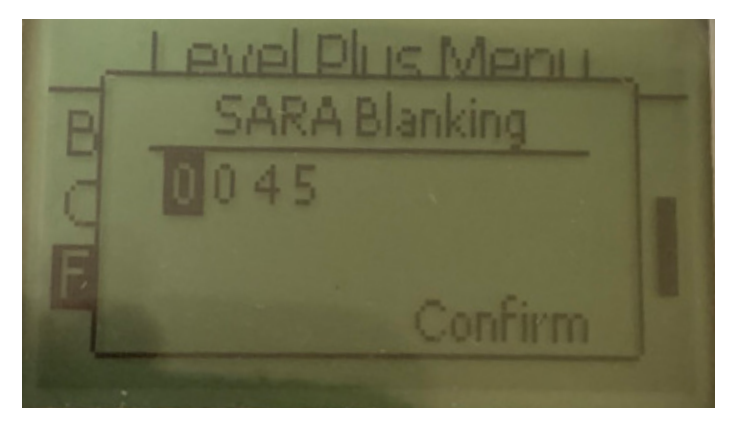

Consente all'utente di regolare la finestra di blanking per l'impulso di interrogazione. RefineME e SoClean dovrebbero essere a 25 e Tank SLAYER e CHAMBERED a 40. Questi parametri non devono essere modificati senza consultare l'Assistenza tecnica di Temposonics.

**14.9.1.3.1.6 Magnet Blanking (blanking del magnete)**

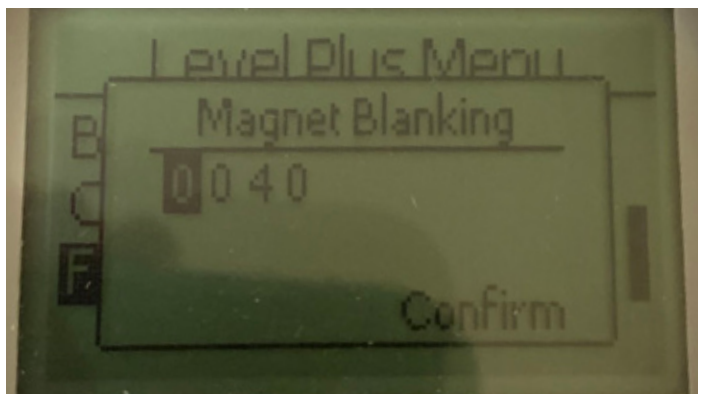

Consente all'utente di regolare la finestra di blanking tra due galleggianti. Predefinito è 20. Questi parametri non devono essere modificati senza consultare l'Assistenza tecnica di Temposonics.

#### **14.9.1.3.1.7 Gain (guadagno)**

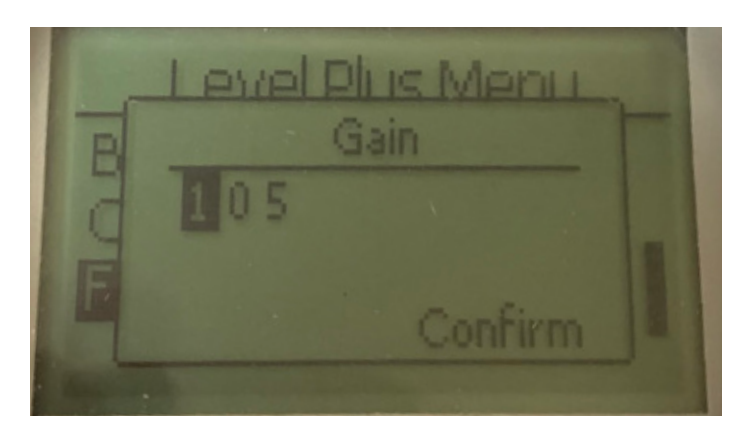

Il guadagno è la potenza dell'impulso di interrogazione. Temposonics utilizza la medesima elettronica per tutte le lunghezze e regola il segnale in base alla lunghezza ordinata. Questi parametri non devono essere modificati senza consultare l'Assistenza tecnica di Temposonics.

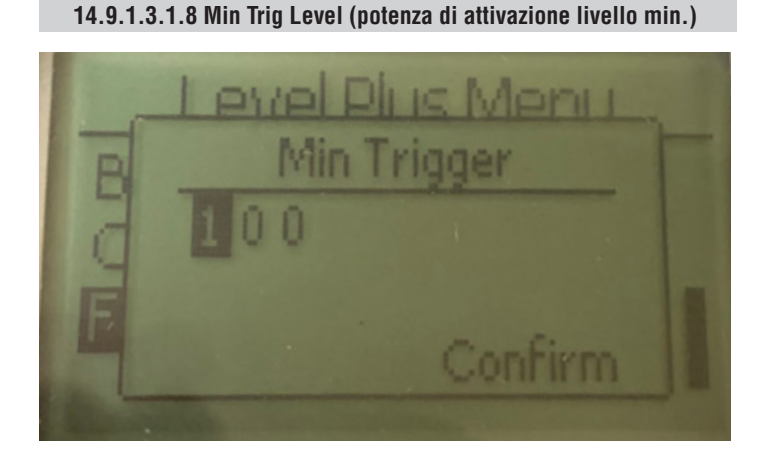

Consente all'utente di regolare la soglia per la quale il segnale di ritorno deve soddisfare. L'impostazione predefinita è 150. Questi parametri non devono essere modificati senza consultare l'Assistenza tecnica di Temposonics.

#### **14.9.1.3.2 Temp Setup (configurazione della temperatura)**

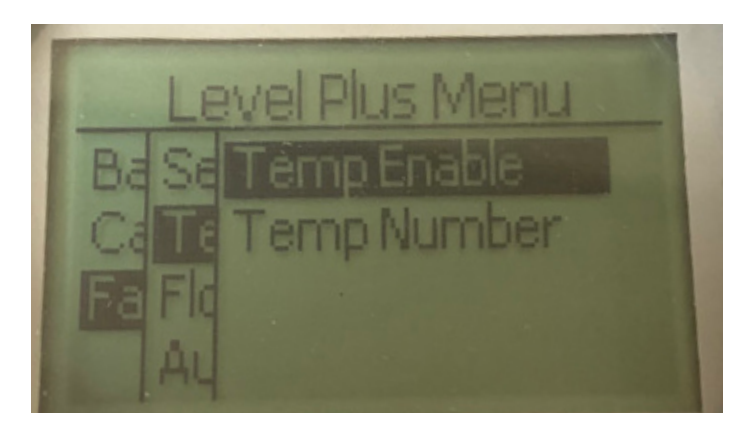

**Temp Enable (abilita temp.)** – Consente all'utente di attivare o disattivare la misura di temperatura. Non abilita la funzione se l'unità non è stata ordinata con la misurazione della temperatura. **No. of Temp (n. punti di temperatura)** – Consente all'utente di modificare il numero di punti di temperatura ricercati dal trasmettitore di livello. Non regola il numero fisico di sensori di temperatura che sono stati ordinati. DDA ha l'opzione per uno o cinque sensori di temperatura.

**14.9.1.3.2.1 Temp Enable (abilita temp.)**

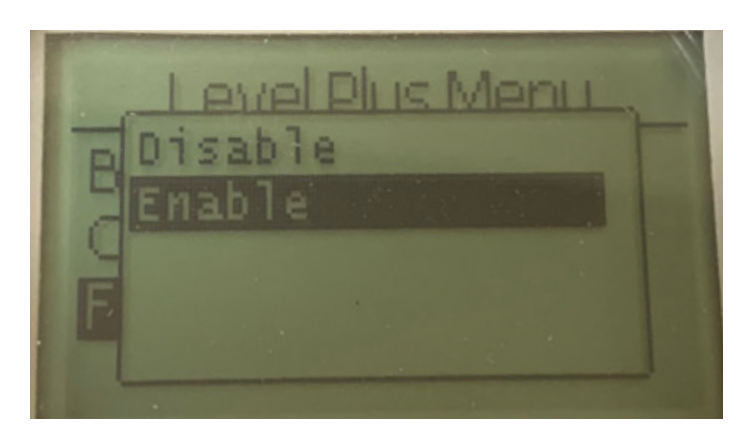

Consente all'utente di attivare o disattivare la misura di temperatura. Non abilita la funzione se l'unità non è stata ordinata con la misurazione della temperatura.

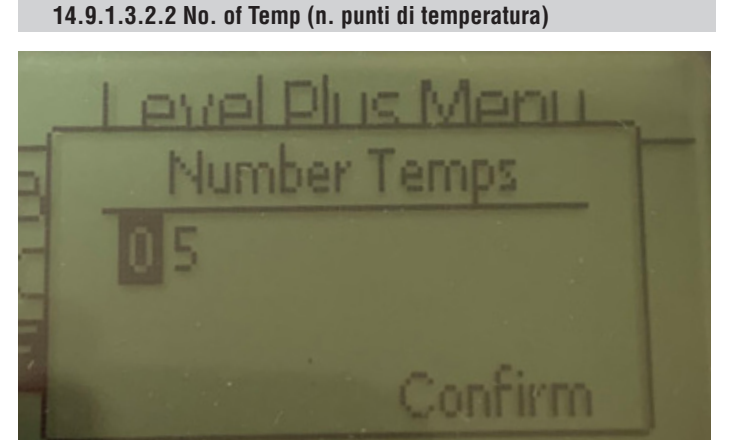

Consente all'utente di modificare il numero di punti di temperatura ricercati dal trasmettitore di livello. Non regola il numero fisico di sensori di temperatura che sono stati ordinati. DDA ha l'opzione per uno o cinque sensori di temperatura.

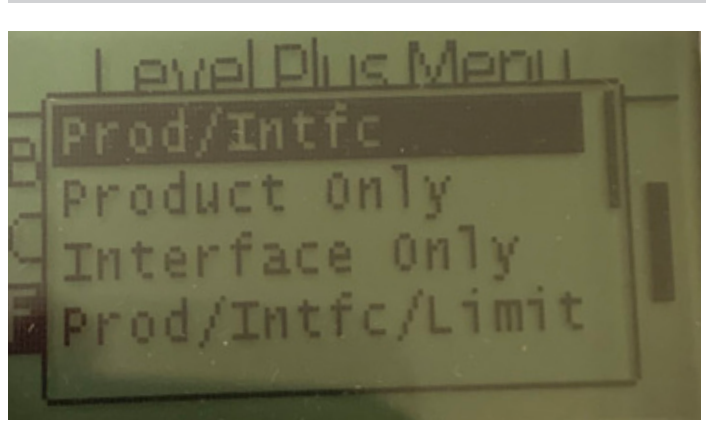

Consente all'utente di selezionare tra Solo prodotto, Solo interfaccia e Prodotto/interfaccia. L'opzione Limite non è abilitata per l'output DDA.

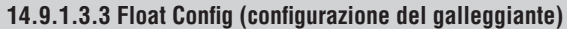

**14.9.1.3.4 Float Auto Threshold (soglia automatica galleggiante)**

a.

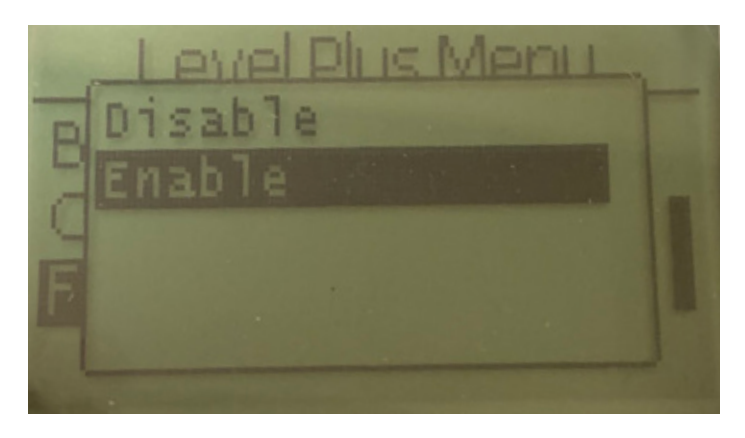

L'impostazione predefinita è ON e non deve essere disattivata. Questa opzione consente al dispositivo di regolare automaticamente la soglia e ottenere delle prestazioni ottimali.

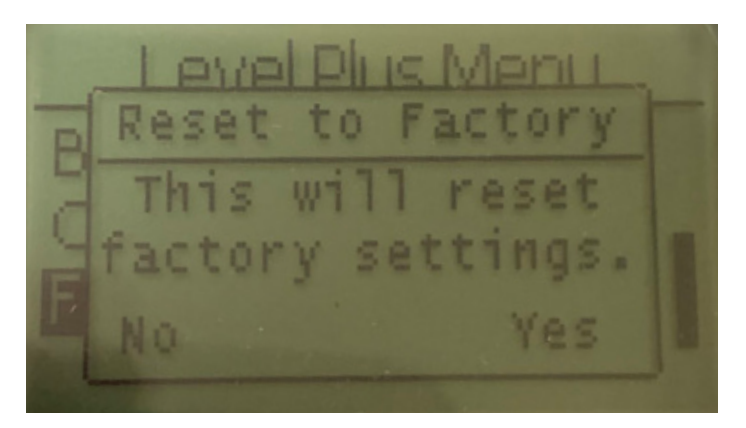

**14.9.1.3.5 Reset to Factory (reset alle impostazioni di fabbrica)**

Consente all'utente finale di ripristinare tutte le impostazioni a quelle originali, risalenti a quando il dispositivo ha lasciato il centro di produzione Temposonics. Serve come primo passo nella ricerca guasti.

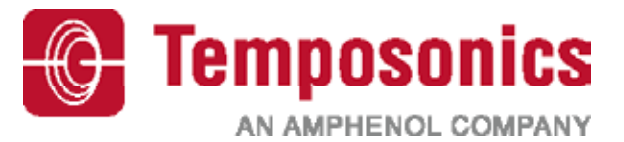

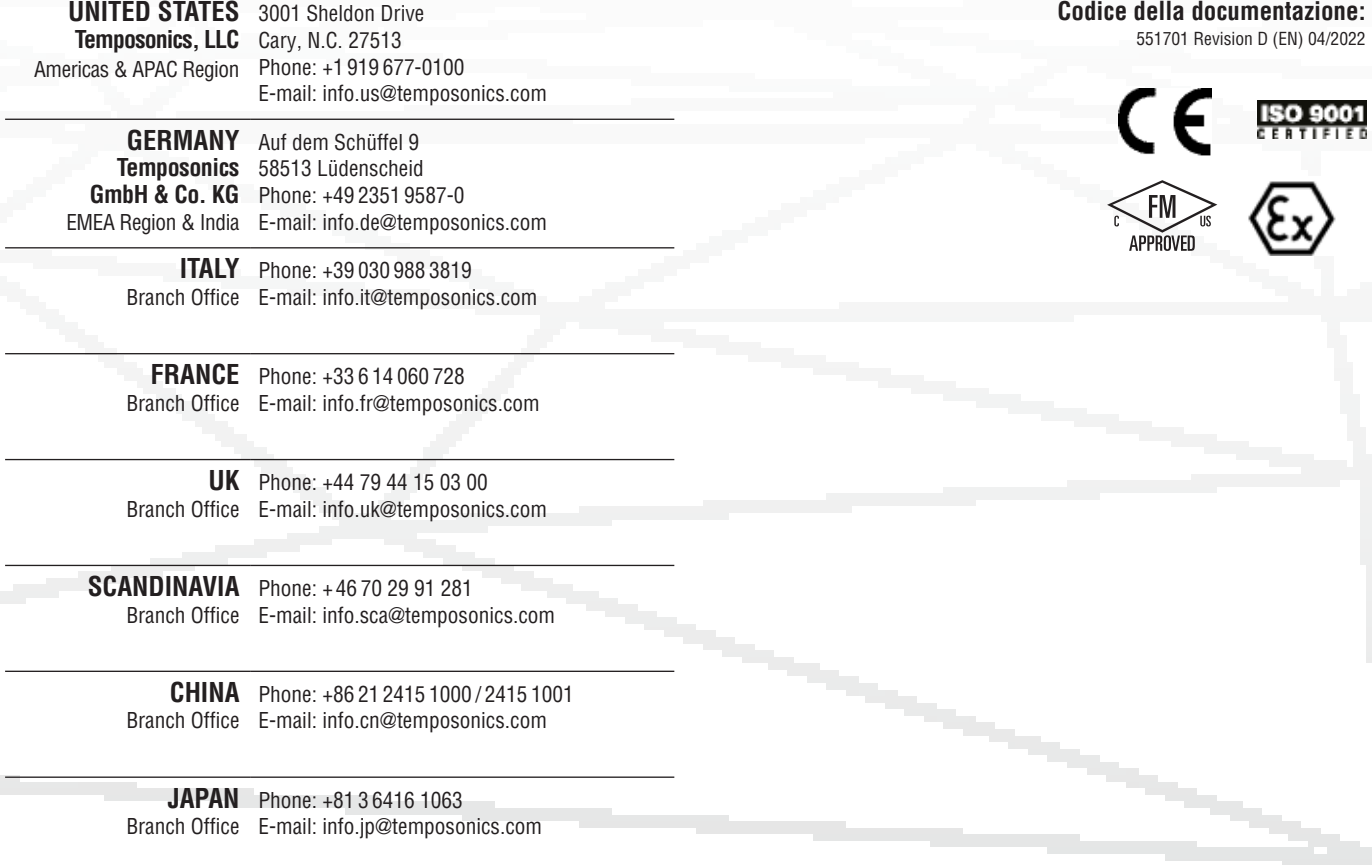

# **temposonics.com**

© 2022 Temposonics, LLC – all rights reserved. Temposonics, LLC and Temposonics GmbH & Co. KG are subsidiaries of Amphenol Corporation. Except for any third party marks for which attribution is provided herein, the company names and product names used in this document may be the registered trademarks or unregistered trademarks of Temposonics, LLC or which attribution is provided herein, the c Temposonics GmbH & Co. KG. Detailed trademark ownership information is available at **www.temposonics.com/trademarkownership**.